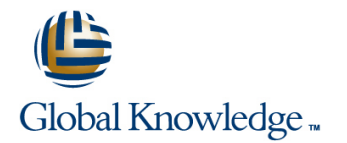

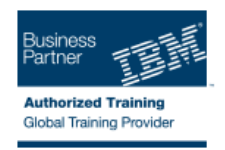

# **IBM Case Manager 5.2: Customize & Extend the Features**

## **Duration: 3 Days Course Code: F217G**

### Overview:

This course explores different options for customizing and extending the features of IBM Case Manager including developing widgets.

## Target Audience:

This intermediate course is for developers who are responsible for:Customizing and extending the IBM Case Manager features by developing widgetsBuilding a customized user interface for IBM Case ManagerAnyone who needs to know the IBM Case Manager customization.

## Objectives:

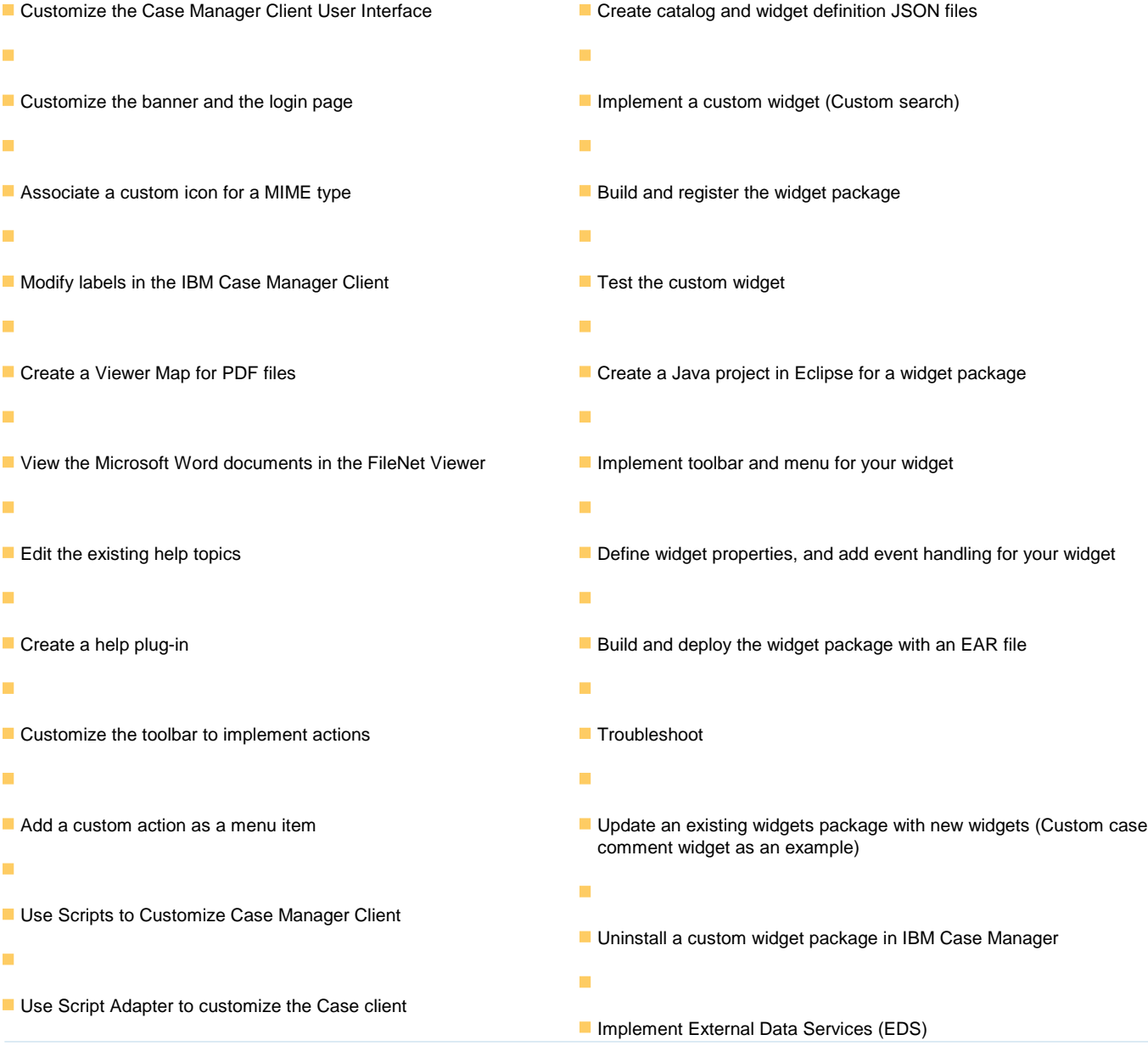

- m,
- **Create a toolbar button to start a task**
- m.
- 
- Dynamically add a choice list to a case property
- ×.
- Validate the data based on a step response
- Ē.
- Create a case custom workbench page
- **Configure your system for the workbench page**
- $\blacksquare$
- **Add a Script Adapter to filter In-baskets**
- $\overline{\phantom{a}}$

Ē.

- Add a Script Adapter to filter cases
- Ė
- Develop Custom Widgets
- ÷.
- Create an IBM Content Navigator plug-in project in Eclipse
- F
- Check the sample EDS configuration
- ×
- Change the field status dynamically for a property
- ÷
- **Add an external choice list with FDS**
- ÷
- Create dependent choice lists with EDS
- L.
- Implement case property validation
- Ė
- **Prefill an initial value for a case property**
- ř.
- Set the case property field status as required
- ٠
- **Appendix: Steps to set up the sample External Data Service**
- ÷

### Prerequisites:

- Intermediate level expertise in the following technologies:
- Java
- Dojo
- **JavaScript**
- **JSON**
- **HyperText Markup Language (HTML 5)**
- Cascading Style Sheets (CSS3)
- **Experience with Eclipse IDE for developing applications.**
- **Familiarity with deploying applications in WebSphere Application** Server.
- **Familiarity with Case Management concepts**
- Recommended prerequisite courses:
- **F215 IBM Case Manager 5.2 Introduction to Case Manager**
- **F212 IBM Case Manager 5.2: Build a Case Manager Solution**
- **F120 IBM Content Navigator 2.0.2: Customize and Extend the** Features

## Content:

- appearance and Customize the login page Customize the login page appearance and Customize the login page
- IBM Case Manager Development Change Icons for the client Change Icons for the client
- 
- Case data from an external data source Specify Viewers for File Types Specify Viewers for File Types
- Start and Stop System Components Viewer Maps Viewer Maps Viewer Maps Viewer Maps Viewer Maps

- 
- 
- Modify the labels in the Case Manager **IBM Content Navigator APIs IBM Content Navigator APIs** Client **IBM Case Manager JavaScript API** IBM Case Manager JavaScript API IBM Case Manager JavaScript API
- **Specify Viewers for File Types** Collaborative editing of objects Collaborative editing of objects Collaborative editing of objects
- 
- $\blacksquare$  Add custom help topics  $\blacksquare$  Adding discretionary tasks  $\blacksquare$  Adding discretionary tasks
- 
- 
- Use Scripts to Customize Case Manager  $\Box$  Adding a choice list to a case property  $\Box$  Adding a choice list to a case property
- 
- 
- 
- 
- 
- 
- adding tasks **The Contract Tips for the labs and lab overview** Developing case management applications
- **Adding a choice list to a case property** Develop Custom Widgets **Develop Custom Screen Adding a custom page widget and**
- IBM Case Manager classes for adding a Q Developing case management actions package choice list applications applications applications and the IBM Content Navigator plug-in for the
- Data Validation based on a step response **CR** Creating a custom page widget and custom widget package
- 
- 
- 
- 
- 
- 
- package catalog and catalog JSON file catalog JSON file development
- IBM Content Navigator plug-in for the Page widget definition JSON file Implementing a page widget
- Setting up the development environment for development development Contents in a custom page widget plug-ins Implementing a page widget package package
- Create registry files for the custom widget Files used to implement a page widget Options for widget package deployment package **Contents in a custom page widget** and registration
- Catalog JSON file **Folder structure for the custom widget Folder structure for the custom widget**
- 
- IBM Case Manager custom page widget and registration Implement toolbar and menu for your development **Folder structure for the custom widget** widget widget
- 
- Files used to implement a page widget  $\Box$  Implement toolbar and menu for your  $\Box$  Widget package structure
- Contents in a custom page widget package widget example widget Custom case comment widget
- registration **Network in the Constantine Constantine in the Constantine Constantine in the Constantine in the Constantine in the Vidgets of Tennis and Tennis and Tennis and Tennis and Tennis and Tennis and Tennis and Tenni**
- Folder structure for the custom widget Custom case comment widget Implement External Data Services (EDS)
- 
- 
- 
- 
- 
- 
- **Custom widget development overview Client Client Client Client Client Client Client** 
	-
	-

line line line

- 
- 
- line Toolbar widgets Toolbar widgets Toolbar widgets
- Customize the Banner appearance <br>■ Use Scripts to Customize Case Manager Use Scripts to Customize Case Manager USe Scripts to Customize Case Manager **Customize the login page Client Client Client Client Client Client Client Client** Client Client Client Client Client Client Client Client Client Client Client Client Client Client Client Client Client Client Client Client
- Change Icons for the client IBM Case Manager API toolkits IBM Case Manager API toolkits IBM Case Manager API toolkits
	-
	-
	-
- Viewer Maps Script Adapter widget Script Adapter widget Script Adapter widget Script Adapter widget
	-
- Creating a help plug-in IBM Case Manager classes and events IBM Case Manager classes and events for ■ Toolbar widgets for adding tasks adding tasks adding tasks adding tasks adding tasks adding tasks
	-
- Client **IBM Case Manager classes for adding a** IBM Case Manager classes for adding a IBM Case Manager classes for adding a IBM Case Manager API toolkits choice list choice list
- IBM Content Navigator APIs **Data Validation based on a step** Data Validation based on a step response IBM Case Manager JavaScript API response Case custom workbench pages
- Collaborative editing of objects Case Custom workbench pages Filter In-basket SA Script Adapter widget
- Script Adapter widget **Filter In-basket SA Script Adapter Filter Search SA Script Adapter widget Adding discretionary tasks** widget widget Tips for the labs and lab overview **Tips for the labs and lab overview**
- IBM Case Manager classes and events for Filter Search SA Script Adapter widget PDevelop Custom Widgets
	-
	-
	-
- Case custom workbench pages actions package Setting up the development environment
- **Filter In-basket SA Script Adapter widget IBM Content Navigator plug-in for the for plug-ins** Filter Search SA - Script Adapter widget custom widget package Create Create registry files for the custom widget
- $\blacksquare$  Tips for the labs and lab overview  $\blacksquare$  Setting up the development environment package **Develop Custom Widgets and Catalog JSON file** Catalog JSON file
- Developing case management applications **CR** Create registry files for the custom widget **Page widget definition JSON** file ■ Creating a custom page widget and actions package IBM Case Manager custom page widget
	-
	-
	- custom widget package **IBM Case Manager custom page widget** Files used to implement a page widget
		-
		- -
- **Page widget definition JSON file Coptions for widget package deployment** project
- Implementing a page widget example a project project and the Build and deploy a widget as an EAR file
	-
- Options for widget package deployment and Build and deploy a widget as an EAR file Update an existing widget package with
	-
	-
- project **Example 20** Update an existing widget package with Sample external data service Implement toolbar and menu for your widget  $\vert$  new widgets  $\vert$  and the sample EDS service
- Build and deploy a widget as an EAR file Implement External Data Services (EDS) External Data Configuration in the sample

F217G www.globalknowledge.ae training@globalknowledge.ae 00 971 4 446 4987

 $\blacksquare$  Widget package structure  $\blacksquare$  Sample external data service  $\blacksquare$  Appendix

- Customize the Case Manager Client **Customize the Banner appearance** Customize the Banner appearance
	-
	-
	- Architecture Modify the labels in the Case Manager Modify the labels in the Case Manager
		-
		-
		- Add custom help topics Add custom help topics Add custom help topics
		- Creating a help plug-in **Creating a help plug-in**
- 
- Update an existing widget package with new External Data Configuration in the sample Additional Information and links widgets and a state of the state of the Appendix
- Implement External Data Services (EDS)  $\Box$  Debugging and troubleshooting
- 
- Java code in the sample EDS service Customize the Banner appearance Customize the Banner appearance
- **External Data Configuration in the sample Customize the login page Customize the login page**
- **Appendix and Change Icons for the client**  $\blacksquare$  Appendix **and Change Icons for the client**
- 
- **Additional Information and links Customize the login page** Client
- **Customize the Banner appearance** Specify Viewers for File Types Creating a help plug-in
- Customize the login page Toolbar Wiewer Maps Toolbar widgets
- Change Icons for the client Add Custom help topics Add Custom is a Use Scripts to Customize Case Manager
- **Modify the labels in the Case Manager Client Client Client Client Client** Client Client Client Client Client Toolbar widgets **IBM** Case Manager API toolkits
- 
- 
- 
- 
- 
- Use Scripts to Customize Case Manager Collaborative editing of objects **IBM Case Manager classes and events for** Client Client Script Adapter widget adding tasks and tasks and tasks and tasks and tasks and tasks and tasks and tasks and tasks and tasks and tasks and tasks and tasks and tasks and tasks and tasks and tasks and tasks and
- IBM Case Manager API toolkits **Adding discretionary tasks** Adding a choice list to a case property
- 
- 
- 
- 
- 
- IBM Case Manager classes and events for **Deata Validation based on a step** Filter Search SA Script Adapter widget adding tasks **response Tips for the labs and lab overview Tips for the labs and lab overview**
- **Adding a choice list to a case property** Case custom workbench pages **Develop Custom Widgets**
- IBM Case Manager classes for adding a Filter In-basket SA Script Adapter **Developing case management applications** choice list choice list choice list choice list choice and contact a custom page widget and contact and contact widget and contact and contact widget and contact and contact widget and contact and contact widget and contac
- Data Validation based on a step response |■ Filter Search SA Script Adapter widget | actions package
- Case custom workbench pages **The Tips for the labs and lab overview** IBM Content Navigator plug-in for the
- **Filter In-basket SA Script Adapter widget | Develop Custom Widgets custom widget package custom widget package**
- Filter Search SA Script Adapter widget Developing case management Setting up the development environment
- **Tips for the labs and lab overview applications** applications for plug-ins
- 
- Developing case management applications actions package package package package
- **Creating a custom page widget and actions IIBM Content Navigator plug-in for the Catalog JSON file** package custom widget package Page widget definition JSON file
- 
- Setting up the development environment for **Create registry files for the custom widget** Implementing a page widget plug-ins **Files used to implement a page widget**  $\Box$  package  $\Box$  Files used to implement a page widget
- Create registry files for the custom widget Catalog JSON file Catalog Contents in a custom page widget package **Page widget definition JSON file Package** package
- 
- 
- IBM Case Manager custom page widget Implementing a page widget Folder structure for the custom widget development **Files used to implement a page widget** project
- 
- 
- Contents in a custom page widget package **D** Options for widget package deployment **D** Build and deploy a widget as an EAR file
- **Options for widget package deployment and and registration COVID SET And TO Vidget package structure** registration Folder structure for the custom widget Custom case comment widget
- **Folder structure for the custom widget example and project project project update an existing widget package with project project project and project project project project project project project project project project**
- Implement toolbar and menu for your widget widget widget Implement External Data Services (EDS)
- Build and deploy a widget as an EAR file  $\|\cdot\|$  Build and deploy a widget as an EAR file  $\|\cdot\|$  Sample external data service
- 
- 
- Custom case comment widget  $\blacksquare$  Java code in the sample EDS service  $\blacksquare$  Debugging and troubleshooting
	-
	-
- $\blacksquare$  Sample external data service  $\blacksquare$  Additional Information and links
- Debugging and troubleshooting  $\Box$  Customize the Banner appearance  $\Box$  Modify the labels in the Case Manager
	-
	- Change Icons for the client Specify Viewers for File Types
	- Modify the labels in the Case Manager Viewer Maps **a** Client **Client** Add custom help topics
	-
	-
	-
	-
	-
- **Specify Viewers for File Types** Use Scripts to Customize Case Manager **IF IBM Content Navigator APIs** ■ Viewer Maps Nation National API Client Client Client IBM Case Manager JavaScript API
- **Add custom help topics** IBM Case Manager API toolkits **I**Collaborative editing of objects
- Creating a help plug-in 
 IBM Content Navigator APIs 
 Script Adapter widget
- Toolbar widgets The IBM Case Manager JavaScript API Adding discretionary tasks
	-
	-
	-
- **IBM Content Navigator APIs** IBM Case Manager classes and events IIBM Case Manager classes for adding a **I**BM Case Manager JavaScript API for adding tasks choice list
- Collaborative editing of objects **Adding a choice list to a case property** Data Validation based on a step response
- Script Adapter widget **IBM Case Manager classes for adding a** Case custom workbench pages **Adding discretionary tasks** choice list choice list Filter In-basket SA - Script Adapter widget
	-
	-
	-
	-
	-
	-
	-
- Develop Custom Widgets **Creating a custom page widget and Create registry files for the custom widget** 
	-
- IBM Content Navigator plug-in for the Setting up the development environment IBM Case Manager custom page widget custom widget package for plug-ins for plug-ins development

- 
- 
- Catalog JSON file **IBM Case Manager custom page widget** ID Options for widget package deployment **Page widget definition JSON file development and registration** 
	-
	-
- Implementing a page widget **IMPLE Contents in a custom page widget** IMPLE Implement toolbar and menu for your **Files used to implement a page widget** package widget package widget
	-
	-
	- project **Implement toolbar and menu for your** new widgets
		-

- Widget package structure  $\blacksquare$  Widget package structure  $\blacksquare$  Java code in the sample EDS service
- Custom case comment widget Custom case comment widget External Data Configuration in the sample
- 
- 
- 
- Update an existing widget package with new  $\Box$  Update an existing widget package with  $\Box$  Appendix widgets **new widgets** new widgets **new widgets new widgets new widgets new widgets new widgets new widgets**
- 
- 
- $\blacksquare$  Java code in the sample EDS service  $\blacksquare$  Java code in the sample EDS service
- **External Data Configuration in the sample External Data Configuration in the sample**
- **Appendix Appendix Appendix Appendix** Appendix Appendix Appendix Appendix Appendix Appendix Appendix Appendix Appendix Appendix Appendix Appendix Appendix Appendix Appendix Appendix Appendix Appendix Appendix Appendix Appe
- Debugging and troubleshooting **Debugging and troubleshooting** Debugging **Debugging Accommend Pullet Customize the login page**
- $\blacksquare$  Additional Information and links  $\blacksquare$  Additional Information and links  $\blacksquare$  Change Icons for the client
- Customize the Banner appearance Dustomize the Banner appearance Viewer Maps
- 
- 
- $\blacksquare$  Modify the labels in the Case Manager  $\blacksquare$  Modify the labels in the Case Manager  $\blacksquare$  Toolbar widgets
- Specify Viewers for File Types Specify Viewers for File Types Specify Viewers for File Types
- 
- 
- Creating a help plug-in Treating a help plug-in IBM Case Manager JavaScript API
- 
- Use Scripts to Customize Case Manager Use Scripts to Customize Case Manager Script Adapter widget
- IBM Case Manager API toolkits IBM Case Manager API toolkits IBM Case Manager classes and events for
- IBM Content Navigator APIs IBM Content Navigator APIs adding tasks
- IBM Case Manager JavaScript API | IBM Case Manager JavaScript API | Adding a choice list to a case property
- Collaborative editing of objects Collaborative editing of objects **IBM** Case Manager classes for adding a
- Script Adapter widget **Script Adapter Script Adapter widget** choice list
- Adding discretionary tasks Adding discretionary tasks Adding discretionary tasks Data Validation based on a step response
- **IBM Case Manager classes and events for IFIBM Case Manager classes and events** IFICase custom workbench pages adding tasks **for adding tasks** for adding tasks **Filter In-basket SA - Script Adapter widget**
- Adding a choice list to a case property Adding a choice list to a case property Filter Search SA Script Adapter widget
- IBM Case Manager classes for adding a IBM Case Manager classes for adding a IF Tips for the labs and lab overview choice list choice list choice list choice list choice list choice list choice list choice list choice list choice list choice list choice list choice list choice list choice list choice list choice list choice list choice
- Data Validation based on a step response Data Validation based on a step Developing case management applications
- **Case custom workbench pages** response response Creating a custom page widget and
- **Filter In-basket SA Script Adapter widget Case custom workbench pages** actions package
- 
- 
- 
- Developing case management applications  $\Box$  Tips for the labs and lab overview for plug-ins
- Creating a custom page widget and actions Develop Custom Widgets **Develop Custom Widgets** Create registry files for the custom widget package **Developing case management** package package
- **IBM Content Navigator plug-in for the applications Catalog JSON file** Catalog JSON file custom widget package **Creating a custom page widget and Page widget definition JSON file**
- Setting up the development environment for actions package Internal Community Case Manager custom page widget plug-ins **IBM Content Navigator plug-in for the development**
- **Create registry files for the custom widget** custom widget package **IM** Implementing a page widget package setting up the development environment **Files used to implement a page widget**
- 
- 
- development and registration and registration of  $\blacksquare$  Catalog JSON file and registration
- 
- 
- **Options for widget package deployment and Implementing a page widget widget** widget
- 
- 
- Implement toolbar and menu for your widget  $\Box$  Options for widget package deployment Update an existing widget package with
- **Build and deploy a widget as an EAR file and registration new widgets** new widgets
- 
- 
- Update an existing widget package with new Implement toolbar and menu for your July Java code in the sample EDS service
- 
- Implement External Data Services (EDS) Implement External Data Services (EDS) In Additional Information and links
- $\blacksquare$  Sample external data service  $\blacksquare$  Sample external data service
	-
	-
	-
	-
	-
	-
- **Customize the login page Customize the login page Add custom help topics**
- Change Icons for the client Change Icons for the client Change Icons for the client Creating a help plug-in
	- Client Client Client Client Client Client Client Client Client Client Client Client Client Client Client Client
		-
- Viewer Maps **IBM Case Manager API toolkits**
- **Add custom help topics** Add custom help topics Add custom help topics Add Custom **IBM** Content Navigator APIs
	-
- Toolbar widgets Toolbar widgets Toolbar widgets Toolbar widgets Toolbar Number of Dollaborative editing of objects
	- Client Client Client Client Client Client Adding discretionary tasks
		-
		-
		-
		-
		-
		-
		-
		-
		-
		-
		-
- Filter Search SA Script Adapter widget Filter In-basket SA Script Adapter IBM Content Navigator plug-in for the **Tips for the labs and lab overview widget custom widget custom widget custom widget package**
- **Develop Custom Widgets Filter Search SA Script Adapter widget** Setting up the development environment
	-
	-
	-
	-
	-
- Catalog JSON file for plug-ins Catalog JSON file for plug-ins Contents in a custom page widget
- **Page widget definition JSON file Create registry files for the custom widget package IBM Case Manager custom page widget package package options for widget package deployment** 
	-
- Implementing a page widget **Page widget definition JSON file** Folder structure for the custom widget
- **Files used to implement a page widget IBM Case Manager custom page widget Project** Contents in a custom page widget package development Implement Implement toolbar and menu for your
	-
	- registration Files used to implement a page widget **Build and deploy a widget as an EAR file**
- $\blacksquare$  Folder structure for the custom widget  $\blacksquare$  Contents in a custom page widget  $\blacksquare$  Widget package structure project **package** project **package Custom case comment widget Custom case comment widget** 
	-
- Widget package structure **Folder structure for the custom widget** Implement External Data Services (EDS) ■ Custom case comment widget external data service of the project of the Sample external data service
	-

Client

Modify the labels in the Case Manager

 $\blacksquare$  Specify Viewers for File Types

### widgets widget widget widget with the sample widget with the sample vertex of the sample widget with the sample

- Implement External Data Services (EDS) Build and deploy a widget as an EAR file Appendix
- 
- Java code in the sample EDS service  $\Box$  Custom case comment widget  $\Box$  Additional Information and links
- **External Data Configuration in the sample Update an existing widget package with**
- 
- 
- **Additional Information and links** Sample external data service **Customize the Banner appearance Customize the Banner appearance**

## **Customize the Banner appearance Debugging and troubleshooting** Client

- 
- **Change Icons for the client Change Icons for the client Change Icons of the client Viewer Maps**
- **Modify the labels in the Case Manager Add custom help topics** and add custom help topics **Add custom help topics** Client **Client Client Client Client Client Client Client Client Client Client Client Client Client Client Client Client Client Client Client Client Client Client Client Client**
- 
- 
- 
- 
- 
- Use Scripts to Customize Case Manager Specify Viewers for File Types IBM Case Manager JavaScript API Client Client Client Client Client Client Collaborative editing of objects
- $\blacksquare$  IBM Case Manager API toolkits  $\blacksquare$  Add custom help topics  $\blacksquare$  Script Adapter widget
- IBM Content Navigator APIs **Creating a help plug-in** Adding discretionary tasks
- IBM Case Manager JavaScript API IDolbar widgets IBM Case Manager classes and events for
- 
- 
- 
- **IBM Case Manager classes and events for IBM Content Navigator APIs** choice list adding tasks **IBM Case Manager JavaScript API** Data Validation based on a step response
- Adding a choice list to a case property **Collaborative editing of objects Case custom workbench pages Case** custom workbench pages
- IBM Case Manager classes for adding a Boript Adapter widget Filter In-basket SA Script Adapter widget choice list **Adding discretionary tasks** Filter Search SA - Script Adapter widget
- Data Validation based on a step response IBM Case Manager classes and events IF Tips for the labs and lab overview
- 
- **Filter In-basket SA Script Adapter widget** Adding a choice list to a case property **Developing case management applications**
- 
- 
- 
- **Developing case management applications response** response custom widget package
- Creating a custom page widget and actions **Case custom workbench pages Case Setting up the development environment**
- **IBM Content Navigator plug-in for the widget widget CREAT Create registry files for the custom widget**
- Setting up the development environment for  $\Box$  Tips for the labs and lab overview  $\Box$  Catalog JSON file plug-ins Develop Custom Widgets Page widget definition JSON file
- E Create registry files for the custom widget  $\Box$  Developing case management  $\Box$  IBM Case Manager custom page widget package applications applications applications and development
- 
- 
- IBM Case Manager custom page widget IBM Content Navigator plug-in for the Contents in a custom page widget development example and custom widget package package package package
- 
- 
- Contents in a custom page widget package Foreate registry files for the custom widget Folder structure for the custom widget
- **Options for widget package deployment and package project project project registration** Catalog JSON file **Implement toolbar and menu for your** Implement toolbar and menu for your
- **Folder structure for the custom widget Page widget definition JSON file** widget
- Implement toolbar and menu for your widget development  $\blacksquare$  development Widget package structure
- Build and deploy a widget as an EAR file Implementing a page widget **ID** Custom case comment widget
- 
- Custom case comment widget **Contents in a custom page widget** new widgets
- Update an existing widget package with new package **IMPLE 1999** and package Implement External Data Services (EDS) widgets **Options for widget package deployment** Sample external data service

- 
- Sample external data service Widget package structure Debugging and troubleshooting
	-
- **Appendix new widgets**
- Debugging and troubleshooting **IMPLICES** Implement External Data Services (EDS)
	-
	- $\blacksquare$  Java code in the sample EDS service  $\blacksquare$  Customize the login page
	- External Data Configuration in the sample  $\Box$  Change Icons for the client
	- **Example Appendix** Modify the labels in the Case Manager
	-
- **Customize the login page Additional Information and links Additional Information and links Specify Viewers for File Types**
- Specify Viewers for File Types Toolbar widgets Customize the Banner appearance Toolbar widgets
- Viewer Maps Customize the login page The Scripts to Customize Case Manager
- **Add custom help topics** Change Icons for the client Client Client
- **Creating a help plug-in** Modify the labels in the Case Manager **IGM** Case Manager API toolkits ■ Toolbar widgets 
■ Toolbar widgets

Internal Client

Internal Client

Internal Client

Internal Client

Internal Client

Internal Client

Internal Client

Internal Client

Internal Client

Internal Client

Internal Clie
	-
	-
	-
	-
	-
- Collaborative editing of objects Delayer and Use Scripts to Customize Case Manager adding tasks Script Adapter widget Client Client Client Client Adding a choice list to a case property
- **Adding discretionary tasks** IBM Case Manager API toolkits **IBM Case Manager and API IBM Case Manager classes for adding a** 
	-
	-
	-
	-
	-
- Case custom workbench pages for adding tasks **Develop Custom Widgets** Develop Custom Widgets
	-
- **Filter Search SA Script Adapter widget IBM Case Manager classes for adding a Creating a custom page widget and Tips for the labs and lab overview choice list** choice list actions package
- Develop Custom Widgets **Data Validation based on a step IBM Content Navigator plug-in for the** 
	-
	- package **Filter In-basket SA Script Adapter** for plug-ins in the formulation of  $\blacksquare$  Filter In-basket SA Script Adapter
	- custom widget package Filter Search SA Script Adapter widget package
		-
		-
		-
- Catalog JSON file **International International International Information** Creating a custom page widget and Inplementing a page widget **Page widget definition JSON file Files used to implement a page widget Files used to implement a page widget** 
	-
- Implementing a page widget Setting up the development environment Coptions for widget package deployment Copti **Files used to implement a page widget** for plug-ins **and registration** and registration
	-
	-
	-
	- project **IBM Case Manager custom page widget** Build and deploy a widget as an EAR file
		-
- Widget package structure Triles used to implement a page widget In Update an existing widget package with
	-
	-

- Implement External Data Services (EDS) and registration Java Code in the sample EDS service
- 
- 
- **External Data Configuration in the sample** Implement toolbar and menu for your **Debugging and troubleshooting**
- 
- 
- Additional Information and links **Widget package structure**
- 
- 
- 
- $\Box$  Modify the labels in the Case Manager  $\Box$  External Data Configuration in the sample  $\Box$  Specify Viewers for File Types Client **Appendix** Appendix **Appendix** Appendix **Appendix** Appendix **Appendix** Appendix Appendix Appendix Appendix Appendix Appendix Appendix Appendix Appendix Appendix Appendix Appendix Appendix Appendix Appendix Appendix
- $\Box$  Specify Viewers for File Types  $\Box$  Debugging and troubleshooting  $\Box$  Add custom help topics
- 
- **Add custom help topics** Toolbar widgets Toolbar widgets Toolbar widgets
- Creating a help plug-in North Case Manager North America Case Manager North America Case Manager North America Case Manager
- **The Toolbar widgets** and the Client Client Client Client Client Client Client Client Client Client Client Client
- Use Scripts to Customize Case Manager Customize the Banner appearance **IGM** Case Manager API toolkits Client Client Client Customize the login page **IBM** Content Navigator APIs
- IBM Case Manager API toolkits Change Icons for the client IBM Case Manager JavaScript API
- 
- 
- 
- Script Adapter widget National Access IBM Case Manager classes and events for
- **Adding discretionary tasks** Adding tasks Adding tasks Adding tasks adding tasks and tasks adding tasks and tasks
- IBM Case Manager classes and events for All Creating a help plug-in Adding a choice list to a case property adding tasks **Toolbar widgets** IBM Case Manager classes for adding a structure of the Toolbar widgets
- Adding a choice list to a case property III Use Scripts to Customize Case Manager choice list
- IBM Case Manager classes for adding a Client Client Data Validation based on a step response
- Data Validation based on a step response IBM Content Navigator APIs Filter In-basket SA Script Adapter widget
- 
- **Filter In-basket SA Script Adapter widget Collaborative editing of objects** Tips for the labs and lab overview
- Filter Search SA Script Adapter widget National Script Adapter widget National Develop Custom Widgets
- 
- 
- Creating a custom page widget and actions **Adding a choice list to a case property** IBM Content Navigator plug-in for the
- custom widget package **Data Validation based on a step** for plug-ins
- Setting up the development environment for response Create Create registry files for the custom widget plug-ins **Case custom workbench pages** package
- Create registry files for the custom widget Filter In-basket SA Script Adapter Factalog JSON file package **Example 20** widget widget and widget the page widget definition JSON file
- 
- **Page widget definition JSON file Tips for the labs and lab overview development**
- IBM Case Manager custom page widget Develop Custom Widgets Implementing a page widget development **Developing case management** Files used to implement a page widget
- 
- **Files used to implement a page widget Creating a custom page widget and package**
- Contents in a custom page widget package actions package actions particle contents in a custom page widget package
- **Options for widget package deployment and IBM Content Navigator plug-in for the and registration** registration **custom widget package** Folder structure for the custom widget
- 
- Implement toolbar and menu for your widget  $\Box$  Create registry files for the custom widget widget
- 
- $\blacksquare$  Widget package structure  $\blacksquare$  Catalog JSON file Widget package structure
- 
- Update an existing widget package with new IBM Case Manager custom page widget ID pdate an existing widget package with widgets and the state of the development of the state of the state of the state of the state of the state of the state of the state of the state of the state of the state of the state of the state of the state of the state
- Implement External Data Services (EDS) Implementing a page widget Implement External Data Services (EDS)
- 
- **Java code in the sample EDS service** project **Appendix Project** Appendix
- **Appendix** Additional Information and links and links and links and links and links and links and links and links and links and links and links and links and links and links and links and links and links and links and link
- Debugging and troubleshooting **Build and deploy a widget as an EAR file** 
	-
	- $\blacksquare$  Custom case comment widget
	- Update an existing widget package with  $\Box$  Customize the Banner appearance line widgets **Customize** the login page
- Customize the Banner appearance Implement External Data Services (EDS) Change Icons for the client
- **Customize the login page Sample external data service** Modify the labels in the Case Manager
- $\Box$  Change Icons for the client  $\Box$  Java code in the sample EDS service Client
	-
	-
- Viewer Maps Naps Additional Information and links **Creating a help plug-in** Creating a help plug-in
	-
	-
	-
- **IBM Content Navigator APIs Modify the labels in the Case Manager Collaborative editing of objects** ■ IBM Case Manager JavaScript API Client Script Adapter widget Script Adapter widget
- Collaborative editing of objects Specify Viewers for File Types Adding discretionary tasks
	-
	-
	-
	-
	-
	- choice list **IBM Case Manager API toolkits** Case custom workbench pages
		-
- Case custom workbench pages 
 IBM Case Manager JavaScript API Filter Search SA Script Adapter widget
	-
	-
- **Tips for the labs and lab overview Adding discretionary tasks Developing case management applications**
- **Develop Custom Widgets IBM Case Manager classes and events** Creating a custom page widget and Developing case management applications for adding tasks actions actions package
	-
- package **IBM Case Manager classes for adding a** custom widget package **IBM Content Navigator plug-in for the choice list** Choice list Setting up the development environment
	-
	-
	-
- Catalog JSON file **Filter Search SA Script Adapter widget** IBM Case Manager custom page widget
	-
	-
- **Implementing a page widget and applications** applications and applications and applications and a custom page widget
	-
	-
- **Folder structure for the custom widget** Setting up the development environment project project **interest in the interval of project** for plug-ins **Implement toolbar and menu for your**
- Build and deploy a widget as an EAR file package  $\Box$  build and deploy a widget as an EAR file
	-
- Custom case comment widget All Page widget definition JSON file All Pustom case comment widget
	-

- 
- Sample external data service Folder structure for the custom widget Folder at the sample
	-
- 
- I Java code in the sample EDS service Contents in a custom page widget Java code in the sample EDS service
- **External Data Configuration in the sample** package **External Data Configuration in the sample** package **External Data Configuration in the sample**
- 
- 
- 
- 
- 
- 
- Modify the labels in the Case Manager Update an existing widget package with Modify the labels in the Case Manager
- 
- 
- 
- 
- Toolbar widgets Appendix Toolbar widgets Appendix Toolbar widgets Appendix Toolbar widgets Appendix Appendix
- Use Scripts to Customize Case Manager Debugging and troubleshooting Debugging Use Scripts to Customize Case Manager Client Client **Additional Information and links** Client Client
- **IBM Case Manager API toolkits** IBM Case Manager API toolkits IBM Case Manager API toolkits
- **IIBM Content Navigator APIs IBM Content Navigator APIs**
- IBM Case Manager JavaScript API line IBM Case Manager JavaScript API line IBM Case Manager JavaScript API
- 
- 
- Adding discretionary tasks **Change Icons for the client** Adding discretionary tasks
- **IBM Case Manager classes and events for Modify the labels in the Case Manager IBM Case Manager classes and events for** adding tasks Client adding tasks
- $\blacksquare$  Adding a choice list to a case property  $\blacksquare$  Specify Viewers for File Types  $\blacksquare$  Adding a choice list to a case property
- IBM Case Manager classes for adding a  $\blacksquare$  Viewer Maps IBM Case Manager classes for adding a choice list and custom help topics choice list choice list choice list
- **Data Validation based on a step response Creating a help plug-in Data Validation based on a step response**
- Case custom workbench pages Toolbar widgets Case custom workbench pages Case Custom workbench pages Case Custom workbench pages
- Filter In-basket SA Script Adapter widget | Use Scripts to Customize Case Manager | Filter In-basket SA Script Adapter widget
- 
- Tips for the labs and lab overview IBM Case Manager API toolkits Tips for the labs and lab overview
- 
- Developing case management applications IIBM Case Manager JavaScript API Developing case management applications Creating a custom page widget and actions **Collaborative editing of objects** Creating a custom page widget and
- IBM Content Navigator plug-in for the Adding discretionary tasks IBM Content Navigator plug-in for the
- Setting up the development environment for for adding tasks Setting up the development environment plug-ins **Adding a choice list to a case property** for plug-ins building a choice list to a case property
- Create registry files for the custom widget  $\Box$  IBM Case Manager classes for adding a  $\Box$  Create registry files for the custom widget package choice list package choice list package choice list package
- 
- **Page widget definition JSON file** response **Page widget definition JSON file** response
- IBM Case Manager custom page widget Case custom workbench pages IBM Case Manager custom page widget development **Filter In-basket SA - Script Adapter** development
- 
- 
- Contents in a custom page widget package  $\Box$  Tips for the labs and lab overview  $\Box$  Contents in a custom page widget
- **Options for widget package deployment and Develop Custom Widgets package** package **Pulled by Developing case management Constant Constant Constant Pulled Separate Constant Pulled Separate Developing case management Constant Pulled Separate deployment**
- **Folder structure for the custom widget** applications **and registration** and registration project creating a custom page widget and Folder structure for the custom widget
- Implement toolbar and menu for your widget  $\vert$  actions package project project
- **Build and deploy a widget as an EAR file** IBM Content Navigator plug-in for the Implement toolbar and menu for your
- 
- 
- Update an existing widget package with new for plug-ins Widget package structure widgets **Create registry files for the custom widget** Custom case comment widget
- 
- Sample external data service <br>■ Catalog JSON file new widgets
- Sample external data service  $\Box$  Files used to implement a page widget  $\Box$  Sample external data service
	-
- **Appendix** Appendix **Constant Appendix** Appendix **Appendix** Appendix **Appendix** Appendix Debugging and troubleshooting and registration and registration Debugging and troubleshooting and troubleshooting
- **Additional Information and links** Folder structure for the custom widget Additional Information and links project
- Implement toolbar and menu for your line widget line widget line widget and the state of the state of the state of the state of the state of the s
- Customize the Banner appearance **Build and deploy a widget as an EAR file** Customize the Banner appearance
- **Customize the login page Customize the login page Customize the login page Customize the login page**
- Change Icons for the client Custom Custom case comment widget Change Icons for the client
	- Client **Client** Client new widgets Client Client Client Client
- Specify Viewers for File Types Implement External Data Services (EDS) Specify Viewers for File Types
- Viewer Maps Sample external data service All Police Viewer Maps
- $\blacksquare$  Add custom help topics  $\blacksquare$  Java code in the sample EDS service  $\blacksquare$  Add custom help topics
- Creating a help plug-in <br>■ External Data Configuration in the sample Creating a help plug-in
	-
	-
	-
- Collaborative editing of objects **Customize** Customize the Banner appearance **Collaborative editing of objects**
- Script Adapter widget Customize the login page Script Adapter widget
	-
	-
	-
	-
	-
	-
	-
- Filter Search SA Script Adapter widget Client Client Filter Search SA Script Adapter widget
	-
- **Develop Custom Widgets The IBM Content Navigator APIs Develop Custom Widgets** 
	-
	-
	- package **Script Adapter widget** actions package
		-
	- custom widget package **IBM Case Manager classes and events** custom widget package
		-
		-
- Catalog JSON file <br>■ Data Validation based on a step Catalog JSON file
	-
- Implementing a page widget widget widget widget Implementing a page widget
- **Files used to implement a page widget Filter Search SA Script Adapter widget** Files used to implement a page widget
	-
	-
	-
	-
- Widget package structure widget package widget package widget widget
- Custom case comment widget Setting up the development environment Build and deploy a widget as an EAR file
- **Implement External Data Services (EDS)** package package package update an existing widget package with

- 
- 
- 
- 
- **External Data Configuration in the sample** IBM Case Manager custom page widget **Sample external data service**
- 
- 
- 
- Customize the Banner appearance and registration
- 
- 
- 
- 
- 
- 
- 
- 
- Client Sample external data service **Toolbar widgets** Sample external data service
- IBM Case Manager API toolkits **Java code in the sample EDS service** In Use Scripts to Customize Case Manager
- **IBM Content Navigator APIs** External Data Configuration in the sample Client
- **IIBM Case Manager JavaScript API IBM Appendix** IBM Case Manager API toolkits
- **Debugging and troubleshooting IBM Content Navigator APIs** Debugging and troubleshooting IBM Content Navigator APIs
- 
- **Adding discretionary tasks** Collaborative editing of objects **Collaborative editing of objects**
- **IBM Case Manager classes and events for Script Adapter widget Case of Script Adapter widget Case Manager Classes and events for Script Adapter widget Script Adapter widget** adding tasks and the Adding discretionary tasks and the Adding discretionary tasks and the Adding discretionary tasks
- 
- **I**BM Case Manager classes for adding a  $\blacksquare$  Customize the login page **adding tasks** choice list change Icons for the client Adding a choice list to a case property
- Data Validation based on a step response All Modify the labels in the Case Manager All IBM Case Manager classes for adding a
- 
- Filter In-basket SA Script Adapter widget | Specify Viewers for File Types | Data Validation based on a step response
- Filter Search SA Script Adapter widget 
 Viewer Maps Case Custom workbench pages
- Tips for the labs and lab overview Add custom help topics Filter In-basket SA Script Adapter widget
- Develop Custom Widgets **Creating a help plug-in** Filter Search SA Script Adapter widget
- Developing case management applications Toolbar widgets The Tips for the labs and lab overview
- IBM Content Navigator plug-in for the IBM Case Manager API toolkits Creating a custom page widget and
- custom widget package **IBM** Content Navigator APIs actions package Setting up the development environment for IBM Case Manager JavaScript API IBM Content Navigator plug-in for the
- Create registry files for the custom widget Script Adapter widget Setting up the development environment **Dackage Adding discretionary tasks** for plug-ins
- 
- 
- IBM Case Manager custom page widget Adding a choice list to a case property Catalog JSON file development **IBM Case Manager classes for adding a** Page widget definition JSON file
- 
- **Files used to implement a page widget Data Validation based on a step development**
- **Contents in a custom page widget package response Implementing a page widget package implementing a page widget**
- Options for widget package deployment and |■ Case custom workbench pages |■ Files used to implement a page widget **Filter In-basket SA - Script Adapter Filter In-basket SA - Script Adapter Filter Contents in a custom page widget**
- **Folder structure for the custom widget widget package package package in the vidget package package**
- Implement toolbar and menu for your widget  $\Box$  Tips for the labs and lab overview and registration
- **Build and deploy a widget as an EAR file**  $\Box$  Develop Custom Widgets **Folder structure for the custom widget**
- 
- 
- Update an existing widget package with new |■ Creating a custom page widget and widget widgets actions package actions between the Build and deploy a widget as an EAR file
- 
- 
- 
- 
- **Appendix** Appendix **Appendix** Appendix **Java code in the sample EDS service** Appendix **Java code in the sample EDS service**
- Debugging and troubleshooting **Implementing a page widget In External Data Configuration in the sample**
- $\blacksquare$  Additional Information and links  $\blacksquare$  Files used to implement a page widget  $\blacksquare$  Appendix ■ Contents in a custom page widget Debugging and troubleshooting package **Additional Information and links** package
	- $\blacksquare$  Options for widget package deployment
- Customize the login page **Folder structure for the custom widget Change Icons for the client constant of the client constant project** customize the Banner appearance
- $\blacksquare$  Modify the labels in the Case Manager  $\blacksquare$  Implement toolbar and menu for your  $\blacksquare$  Customize the login page Client Client Change Icons for the client widget Change Icons for the client
- Specify Viewers for File Types  $|\blacksquare$  Build and deploy a widget as an EAR file  $|\blacksquare$  Modify the labels in the Case Manager
- Viewer Maps Niewer Maps Niewer Widget package structure Niewer 2016 Client
- **Add custom help topics** Custom Custom case comment widget **Specify Viewers for File Types**
- Creating a help plug-in <br>■ Update an existing widget package with Viewer Maps ■ Toolbar widgets **New York Construction** new widgets New York Construction in the Mondo of Topics New York Construction in the Mondo of Topics New York Construction in the Mondo of Topics New York Construction in the Mon
- Use Scripts to Customize Case Manager Inplement External Data Services (EDS) E Creating a help plug-in
	-
	-
	-
	-
	-
- Script Adapter widget And Additional Information and links All IBM Case Manager JavaScript API
- Adding a choice list to a case property **Customize** the Banner appearance **IGM** Case Manager classes and events for
	-
	-
- **Case custom workbench pages** Client Choice list choice list
	-
	-
	-
	-
	-
- Creating a custom page widget and actions Use Scripts to Customize Case Manager Develop Custom Widgets package **Client** Client Client Client Client Developing case management applications
	-
	-
	-
	- plug-ins **Collaborative editing of objects** custom widget package
		-
		-
- **Catalog JSON file IBM Case Manager classes and events Create registry files for the custom widget Page widget definition JSON file for adding tasks package package** package
	-
- **Implementing a page widget choice list** choice list IBM Case Manager custom page widget
	-
	-
	-
	- **Filter Search SA Script Adapter widget Constant Constant Adapter Search SA Script Adapter widget Constant Constant Adapter Search SA Script Adapter widget Constant Options for widget package deployment** 
		-
		-
- Widget package structure <br>
 Developing case management project **Custom case comment widget** applications applications Implement toolbar and menu for your
	-
- Implement External Data Services (EDS) IBM Content Navigator plug-in for the Widget package structure Sample external data service external data service custom widget package Custom case comment widget
- I Java code in the sample EDS service Setting up the development environment Update an existing widget package with

- Java code in the sample EDS service  $\|\cdot\|$  Page widget definition JSON file  $\|\cdot\|$  Implement External Data Services (EDS)
	-
	-
- **External Data Configuration in the sample for plug-ins new widgets** new widgets
- 
- 
- **Additional Information and links** Catalog JSON file **Catalog ISON** file Additional Information and links
- **E** Customize the Banner appearance **IMP** Implementing a page widget **IMP** Additional Information and links
- 
- 
- Modify the labels in the Case Manager **package** package Client Client Customize the Banner appearance Client Customize the Banner appearance
- 
- 
- 
- 
- 
- Use Scripts to Customize Case Manager Build and deploy a widget as an EAR file Viewer Maps Client Client Client Client Client Client Client Client Client Client Client Client Client Client Client Client
- IBM Case Manager API toolkits Custom Case comment widget Creating a help plug-in
- 
- 
- 
- 
- 
- adding tasks **Appendix Collaborative editing of objects** Appendix **Collaborative editing of objects**
- 
- choice list **IBM Case Manager classes and events for**
- Data Validation based on a step response adding tasks and the step adding tasks and tasks and tasks and tasks and tasks and tasks and tasks and tasks and tasks and tasks and tasks and tasks and tasks and tasks and tasks
- **Case custom workbench pages** and  $\blacksquare$  Case custom workbench pages and  $\blacksquare$  Adding a choice list to a case property
- **Filter In-basket SA Script Adapter widget** Customize the Banner appearance **IFI IBM Case Manager classes for adding a**
- **Filter Search SA Script Adapter widget Customize the login page choice list** choice list
- Tips for the labs and lab overview Change Icons for the client Data Validation based on a step response
- 
- Developing case management applications Client Filter In-basket SA Script Adapter widget
- Creating a custom page widget and actions Specify Viewers for File Types Filter Search SA Script Adapter widget package **Viewer Maps** Tips for the labs and lab overview **Tips for the labs and lab overview**
- IBM Content Navigator plug-in for the Add custom help topics **Develop Custom Widgets** Develop Custom Widgets custom widget package **Creating a help plug-in** Creating a help plug-in Developing case management applications
- Setting up the development environment for Toolbar widgets Creating a custom page widget and plug-ins **Details and Customize Case Manager actions package**
- Create registry files for the custom widget Client Client IBM Content Navigator plug-in for the **IBM Case Manager API toolkits** custom widget package values of the IBM Case Manager API toolkits custom widget package
- 
- Page widget definition JSON file **IBM Case Manager JavaScript API** for plug-ins
- IBM Case Manager custom page widget Collaborative editing of objects Create registry files for the custom widget development and strip and the Script Adapter widget package package
- **If Implementing a page widget Catalog JSON file** Adding discretionary tasks **Catalog JSON file**
- 
- 
- **Options for widget package deployment and Adding a choice list to a case property** development registration **IBM Case Manager classes for adding a** Implementing a page widget
- project **Data Validation based on a step** Dontents in a custom page widget
- Implement toolbar and menu for your widget response **package in the set of the value of the value of the value of the value of the value of the value of the value of the value of the value of the value of the value of the**
- Build and deploy a widget as an EAR file |■ Case custom workbench pages |■ Options for widget package deployment
- 
- 
- Update an existing widget package with new Filter Search SA Script Adapter widget project widgets  $\blacksquare$  Tips for the labs and lab overview  $\blacksquare$  Implement toolbar and menu for your
- Implement External Data Services (EDS) Develop Custom Widgets Widgets widget
- 
- 
- **External Data Configuration in the sample Creating a custom page widget and Custom case comment widget C**ustom case comment widget

- **Appendix** Create registry files for the custom widget Implement External Data Services (EDS) Debugging and troubleshooting  $\Box$  package  $\Box$  Bample external data service
	-
	- **Page widget definition JSON file External Data Configuration in the sample**
	- IBM Case Manager custom page widget Appendix development development **Debugging and troubleshooting**
	-
- Customize the login page Files used to implement a page widget
- Change Icons for the client Contents in a custom page widget
- Specify Viewers for File Types and registration and registration and Registration and Registration and Registration and Registration and Registration and Registration and Registration and Registration and Registration and
- Viewer Maps Folder structure for the custom widget Folder structure for the client **Add custom help topics** help topics project project project Modify the labels in the Case Manager
- Creating a help plug-in **Invertent in America** Implement toolbar and menu for your **Client The Theorem Specify Viewers for File Types** widget widget Specify Viewers for File Types
	-
	-
	-
- IBM Content Navigator APIs **IDED** Update an existing widget package with Toolbar widgets ■ IBM Case Manager JavaScript API **new widgets** New Scripts Number 2012 The Use Scripts to Customize Case Manager
- Collaborative editing of objects Implement External Data Services (EDS) Client
- Script Adapter widget Sample external data service **ISM** Case Manager API toolkits
- $\blacksquare$  Adding discretionary tasks  $\blacksquare$  Java code in the sample EDS service  $\blacksquare$  IBM Content Navigator APIs
- **IBM Case Manager classes and events for External Data Configuration in the sample IFIBM Case Manager JavaScript API**
- $\blacksquare$  Adding a choice list to a case property  $\blacksquare$  Debugging and troubleshooting  $\blacksquare$  Script Adapter widget
- **IBM Case Manager classes for adding a**  $\blacksquare$  Additional Information and links  $\blacksquare$  Adding discretionary tasks
	-
	-
	-
- **Develop Custom Widgets** Modify the labels in the Case Manager **Case custom workbench pages** 
	-
	-
	-
	-
	-
	-
	-
- Catalog JSON file Table IBM Content Navigator APIs Internal Setting up the development environment
	-
	-
	-
	-
- **Files used to implement a page widget** IBM Case Manager classes and events **Page widget definition JSON file** Contents in a custom page widget package for adding tasks **IBM** Case Manager custom page widget
	-
- **Folder structure for the custom widget** choice list **Files used to implement a page widget Files used to implement a page widget** 
	-
	-
- Widget package structure Filter In-basket SA Script Adapter and registration ■ Custom case comment widget widget widget widget Folder structure for the custom widget
	-
	-
	-
- Sample external data service <br>■ Developing case management Build and deploy a widget as an EAR file ■ Java code in the sample EDS service applications applications Widget package structure
	-

- 
- 
- 
- 
- Customize the login page The Catalog JSON file The Debugging and troubleshooting
- 
- Client development
- Specify Viewers for File Types **Interpreteral Purplementing a page widget**
- 
- 
- 
- 
- Use Scripts to Customize Case Manager and registration Client Client Client **Folder structure for the custom widget** Specify Viewers for File Types
- 
- 
- 
- 
- 
- 
- **IIBM Case Manager classes and events for Update an existing widget package with IBM Case Manager API toolkits** adding tasks **new widgets** new widgets **included and the UBM Content Navigator APIs**
- 
- IBM Case Manager classes for adding a Sample external data service Sample in Collaborative editing of objects choice list **Java code in the sample EDS service** Script Adapter widget
- Data Validation based on a step response  $\Box$  External Data Configuration in the sample  $\Box$  Adding discretionary tasks
- Case custom workbench pages Appendix IBM Case Manager classes and events for
- **Filter In-basket SA Script Adapter widget | Debugging and troubleshooting adding tasks**
- **Filter Search SA Script Adapter widget Additional Information and links Adding a choice list to a case property**
- **Tips for the labs and lab overview IBM Case Manager classes for adding a** IBM Case Manager classes for adding a
- **Develop Custom Widgets choice list** choice list choice list choice list choice list
- Developing case management applications line Data Validation based on a step response
- Creating a custom page widget and actions **Customize the Case Manager Client** Case custom workbench pages package and the supercontrollar appearance appearance appearance and Turn Filter In-basket SA - Script Adapter widget
- IBM Content Navigator plug-in for the IBM Case Manager Development Filter Search SA Script Adapter widget custom widget package and the Architecture Architecture Tips for the labs and lab overview
- Setting up the development environment for **Custom widget development overview** Develop Custom Widgets plug-ins **Developing Case data from an external data source** Developing case management applications
- Create registry files for the custom widget Start and Stop System Components Creating a custom page widget and package actions package actions between the contractions of the contractions of the contractions package
- Catalog JSON file IBM Content Navigator plug-in for the
- **Page widget definition JSON file** line custom widget package **line custom widget package**
- IBM Case Manager custom page widget Customize the Banner appearance Setting up the development environment development and customize the login page for plug-ins
- Implementing a page widget **Change Icons for the client** Create registry files for the custom widget
- **Files used to implement a page widget**  $\blacksquare$  Modify the labels in the Case Manager package
- Contents in a custom page widget package Client Client Catalog JSON file
- Options for widget package deployment and |■ Specify Viewers for File Types Page widget definition JSON file registration **Viewer Maps** IBM Case Manager custom page widget
- **Folder structure for the custom widget Add custom help topics** development project **Creating a help plug-in** Implementing a page widget
- **Implement toolbar and menu for your widget Interval Toolbar widgets** Files used to implement a page widget
- Build and deploy a widget as an EAR file Use Scripts to Customize Case Manager Contents in a custom page widget
- 
- 
- **Update an existing widget package with new IBM Content Navigator APIs** and registration widgets **IBM Case Manager JavaScript API** Folder structure for the custom widget
- Implement External Data Services (EDS) Collaborative editing of objects project
- Sample external data service Script Adapter widget Implement toolbar and menu for your
- **Java code in the sample EDS service Adding discretionary tasks** widget
- **External Data Configuration in the sample** IBM Case Manager classes and events **Build and deploy a widget as an EAR file**

- **Debugging and troubleshooting IBM Content Navigator plug-in for the new widgets** 
	- $\blacksquare$  Setting up the development environment  $\blacksquare$  Sample external data service for plug-ins **For plug-ins** Java code in the sample EDS service
- **External Data Configuration in the sample ID** Create registry files for the custom widget **External Data Configuration in the sample Customize the Banner appearance** and package package Appendix
	-
- Change Icons for the client Page widget definition JSON file Additional Information and links
- $\blacksquare$  Modify the labels in the Case Manager  $\blacksquare$  IBM Case Manager custom page widget
	-
- $\blacksquare$  Viewer Maps Files used to implement a page widget  $\blacksquare$  Customize the Banner appearance
- **Add custom help topics** Contents in a custom page widget **Contents in a custom page widget** Customize the login page **Creating a help plug-in Change Icons for the client Change Icons for the client**
- Toolbar widgets 
 Options for widget package deployment Modify the labels in the Case Manager
- **IIBM Case Manager API toolkits** project project **Viewer Maps II** Viewer Maps
- IBM Content Navigator APIs **IMPLEM** Implement toolbar and menu for your Add custom help topics ■ IBM Case Manager JavaScript API widget Creating a help plug-in
- Collaborative editing of objects **Build and deploy a widget as an EAR file** Toolbar widgets
- Script Adapter widget Widget Widget package structure **US** Use Scripts to Customize Case Manager
- **Adding discretionary tasks** Client Custom case comment widget Client
	-
- Adding a choice list to a case property Implement External Data Services (EDS) IDM Case Manager JavaScript API
	-
	-
	-
	-
	-
	-
	-
	-
	-
	-
	-
	-
	-
	-
	-
	-
	-
	-
	-
	-
- Widget package structure example and package package package package package package
- Custom case comment widget Note IBM Case Manager API toolkits Deprions for widget package deployment
	-
	-
	-
	-
	-
- **Appendix** Appendix **Exercise 2.1 has a contract of adding tasks** Appendix **Exercise 2.1** Midget package structure

- **Appendix** actions package Apple 1 actions package Apple 1 actions between Manual 2 actions package with  $\blacksquare$  Update an existing widget package with
- **Additional Information and links** custom widget package **IMPLE 1996** Implement External Data Services (EDS)
	-
	-
- 
- 
- Customize the Banner appearance **Detail Case custom workbench pages** Java code in the sample EDS service
- 
- 
- Client Client Tips for the labs and lab overview Additional Information and links
- Specify Viewers for File Types | Develop Custom Widgets
- 
- Add custom help topics applications
- 
- 
- Use Scripts to Customize Case Manager | IBM Content Navigator plug-in for the IBM Case Manager Development Client Client custom widget package Architecture
- 
- 
- 
- Collaborative editing of objects **package**
- Script Adapter widget Catalog JSON file
- 
- **IBM Case Manager classes and events for IFIBM Case Manager custom page widget IFI Customize the Banner appearance** adding tasks and contact the login page of the login page of the login page of the login page of the login page
- $\blacksquare$  Adding a choice list to a case property  $\blacksquare$  Implementing a page widget  $\blacksquare$  Change Icons for the client
- **IIBM Case Manager classes for adding a Files used to implement a page widget** Modify the labels in the Case Manager choice list Client Client Client Client Client Client Client Client Client Client
- Data Validation based on a step response backage Specify Viewers for File Types
- 
- Filter In-basket SA Script Adapter widget and registration Add Custom help topics
- 
- 
- 
- 
- package **IBM** Content Navigator APIs
- 
- Setting up the development environment for new widgets new structure Script Adapter widget plug-ins **Implement External Data Services (EDS)** Adding discretionary tasks
- Create registry files for the custom widget IS Sample external data service ISM Case Manager classes and events for package **Java code in the sample EDS service** adding tasks
- 
- **Page widget definition JSON file** Appendix **IBM** Case Manager classes for adding a
- IBM Case Manager custom page widget Debugging and troubleshooting choice list development **Additional Information and links Data Validation based on a step response**
- **Implementing a page widget Case custom workbench pages Case custom workbench pages Case custom workbench pages**
- Files used to implement a page widget **Filter In-basket SA** Script Adapter widget
- Contents in a custom page widget package line Filter Search SA Script Adapter widget
- Options for widget package deployment and Customize the Banner appearance Tips for the labs and lab overview **Customize the login page Custom Custom Custom Custom Custom Custom Custom Custom Custom Custom Custom Custom Custom Custom Custom Custom Custom Custom Custom Custom Custom Custom Custom Custom Custom Custom Custom Custom**
- **Folder structure for the custom widget** Change Icons for the client **Developing case management applications**
- Implement toolbar and menu for your widget Client actions of the client actions package
- Build and deploy a widget as an EAR file Specify Viewers for File Types IBM Content Navigator plug-in for the
- Widget package structure Viewer Maps custom widget package
- Custom case comment widget Setting up the development environment
- Update an existing widget package with new E Creating a help plug-in for plug-ins for plug-ins widgets **Toolbar widgets** Toolbar widgets Create registry files for the custom widget
- Implement External Data Services (EDS) Use Scripts to Customize Case Manager package
- 
- I Java code in the sample EDS service I BM Case Manager API toolkits Page widget definition JSON file
- **External Data Configuration in the sample** IBM Content Navigator APIs **IBM Case Manager custom page widget**
- 
- 
- Debugging and troubleshooting  $\blacksquare$  Adding a choice list to a case property  $\blacksquare$  Custom case comment widget
- **Additional Information and links** IBM Case Manager classes for adding a Update an existing widget package with choice list new widgets
	- laisonse intervention of the Sample external data service
	-
- Customize the login page Tritter In-basket SA Script Adapter Filter and Data Configuration in the sample **Change Icons for the client Change Icons for the client Change Icons for the client Change Appendix**
- Modify the labels in the Case Manager **Filter Search SA Script Adapter widget Pulled Debugging and troubleshooting** 
	-
	-
- Viewer Maps **Developing case management**
- Creating a help plug-in **Creating a custom page widget and Customize the Case Manager Client The Toolbar widgets** actions package actions package appearance
	-
- **IBM Case Manager API toolkits** Setting up the development environment **Custom widget development overview IBM Content Navigator APIs** for plug-ins Case data from an external data source
- IBM Case Manager JavaScript API Create registry files for the custom widget Start and Stop System Components
	-
- Adding discretionary tasks Page widget definition JSON file
	-
	-
	-
- Case custom workbench pages 
 Options for widget package deployment Viewer Maps
- **Filter Search SA Script Adapter widget** Folder structure for the custom widget **Creating a help plug-in The Institute of the labs and lab overview example in the project contains the Toolbar widgets** Toolbar widgets
- **Develop Custom Widgets IMPLEM** Implement toolbar and menu for your **IMPLEM** Use Scripts to Customize Case Manager **Developing case management applications widget Client Client Client Client**
- $\Box$  Creating a custom page widget and actions  $\Box$  Build and deploy a widget as an EAR file  $\Box$  IBM Case Manager API toolkits
	-
- IBM Content Navigator plug-in for the Custom case comment widget IBM Case Manager JavaScript API
	- custom widget package **Update an existing widget package with Collaborative editing of objects** 
		-
		-
		-
- Catalog JSON file **External Data Configuration in the sample** Adding a choice list to a case property
	-
	-
	-
	-
	-
	-
	- project **Modify the labels in the Case Manager** Creating a custom page widget and
		-
		-
		-
		-
		-
- Sample external data service and client Client Client Catalog JSON file

- 
- 
- **Appendix IBM Case Manager JavaScript API** development
- Debugging and troubleshooting **IMPLE Collaborative editing of objects** Implementing a page widget
- 
- 
- Data Validation based on a step Implement External Data Services (EDS)
- 
- 
- 
- **E** Custom widget development overview response widget
- 
- 

- Customize the Banner appearance **Develop Custom Widgets In Permit External Data Services (EDS)**
- 
- 
- Modify the labels in the Case Manager **Creating a custom page widget and** External Data Configuration in the sample Client **actions package Client Appendix Client Appendix**
- 
- 
- 
- Creating a help plug-in for plug-ins
- 
- Client Client Client Customize the login page of the Customize the login page
- 
- 
- 
- 
- 
- 
- **IBM Case Manager classes and events for package CREAT Creating a help plug-in** adding tasks **Options for widget package deployment** Toolbar widgets
- **Adding a choice list to a case property** and registration **Adding a struck of Customize Case Manager** and registration
- **IBM Case Manager classes for adding a Folder structure for the custom widget** Client choice list **project** project **in the project of the set of the IBM Case Manager API toolkits**
- Data Validation based on a step response Implement toolbar and menu for your IM IBM Content Navigator APIs
- 
- 
- Filter Search SA Script Adapter widget Niget package structure Script Adapter widget
- 
- 
- 
- package Sample external data service IBM Case Manager classes for adding a neckage IBM Case Manager classes for adding a
- IBM Content Navigator plug-in for the  $\blacksquare$  Java code in the sample EDS service choice list
- Setting up the development environment for Appendix Case Custom workbench pages plug-ins Debugging and troubleshooting Filter In-basket SA - Script Adapter widget
- Create registry files for the custom widget Additional Information and links Filter Search SA Script Adapter widget package **Tips is a contract to the labs and lab** overview **Tips for the labs and lab overview**
- **Catalog JSON file Catalog JSON file Develop Custom Widgets**
- **Page widget definition JSON file** line Developing case management applications and Developing case management applications
- IBM Case Manager custom page widget **■** Customize the Banner appearance Creating a custom page widget and development **Customize the login page actions package** actions package
- Implementing a page widget **Change Icons** for the client IBM Content Navigator plug-in for the
- **Files used to implement a page widget**  $\blacksquare$  Modify the labels in the Case Manager custom widget package
- Contents in a custom page widget package Client Client Setting up the development environment
- $\Box$  Options for widget package deployment and  $\Box$  Specify Viewers for File Types for straining for plug-ins registration **Viewer Maps** Create registry files for the custom widget
- $\blacksquare$  Folder structure for the custom widget  $\blacksquare$  Add custom help topics package project **Creating a help plug-in** Creating a help plug-in **Catalog JSON** file
- **Implement toolbar and menu for your widget Interval Department on the Conduct Toolbar widgets** Page widget definition JSON file
- 
- 
- 
- 
- **IBM Case Manager classes and events** package
- Customize the Case Manager Client Adding a choice list to a case property and registration
- appearance **IBM Case Manager classes for adding a** Folder structure for the custom widget **IBM Case Manager Development** choice list project project
	-
	-
- Start and Stop System Components **Filter In-basket SA Script Adapter** Nidget package structure widget widget Custom case comment widget
	- Filter Search SA Script Adapter widget | Update an existing widget package with
	- $\blacksquare$  Tips for the labs and lab overview new widgets
	-
- **Developing case management Customize the login page Customize the login page Sample external data service** ■ Change Icons for the client applications applications Applications Applications Applications Applications applications Applications Applications Applications Applications Applications Applications Applications Applicati
	-
- **Specify Viewers for File Types** IBM Content Navigator plug-in for the Debugging and troubleshooting ■ Viewer Maps Custom widget package Additional Information and links
- **Add custom help topics** Setting up the development environment
- $\blacksquare$  Toolbar widgets  $\blacksquare$  Create registry files for the custom widget Use Scripts to Customize Case Manager package Customize the Banner appearance
	-
- IBM Case Manager API toolkits **Page widget definition JSON file** Change Icons for the client
- IBM Content Navigator APIs **IBM Case Manager custom page widget** Modify the labels in the Case Manager **IBM Case Manager JavaScript API** development Client Client
- **Collaborative editing of objects** Implementing a page widget Specify Viewers for File Types
- Script Adapter widget The Files used to implement a page widget The Viewer Maps ■ Adding discretionary tasks <br>
■ Contents in a custom page widget Add custom help topics
	-
	-
- Case custom workbench pages and widget Widget IBM Case Manager JavaScript API
- Filter In-basket SA Script Adapter widget Build and deploy a widget as an EAR file Collaborative editing of objects
	-
- $\blacksquare$  Tips for the labs and lab overview  $\blacksquare$  Custom case comment widget  $\blacksquare$  Adding discretionary tasks
- **Develop Custom Widgets Transform Update an existing widget package with IBM Case Manager classes and events for** Developing case management applications new widgets and the management applications adding tasks
- Creating a custom page widget and actions I Implement External Data Services (EDS) Adding a choice list to a case property
	-
	-
	- custom widget package **External Data Configuration in the sample** Data Validation based on a step response
		-
		-
		-
		-
		-
		-
		-
		-
		-
		-
		-
- Build and deploy a widget as an EAR file Use Scripts to Customize Case Manager I■ IBM Case Manager custom page widget ■Widget package structure Client Client Client development

- **Additional Information and links Files used to implement a page widget Files used to implement a page widget** 
	- Adding discretionary tasks **Contents in a custom page widget** 
		- for adding tasks **Company Company** Options for widget package deployment
			-
	- Architecture **Data Validation based on a step** Implement toolbar and menu for your
- Case data from an external data source **Case custom workbench pages Build and deploy a widget as an EAR file** 
	-
	-
- 
- Update an existing widget package with new I IBM Content Navigator APIs Files used to implement a page widget widgets in a custom page widget IBM Case Manager JavaScript API ■ Contents in a custom page widget
- Implement External Data Services (EDS)  $\Box$  Collaborative editing of objects package
- Sample external data service Script Adapter widget Script Adapter widget Script Adapter widget Adapter Script Adapter widget Script Adapter widget Script Adapter widget Script Adapter widget Script Adapter widget Script Ad
- $\blacksquare$  Java code in the sample EDS service  $\blacksquare$  Adding discretionary tasks and registration
- **External Data Configuration in the sample** IBM Case Manager classes and events **F**older structure for the custom widget
- 
- 
- 
- Customize the Banner appearance **Case custom workbench pages** Value an existing widget package with
- 
- 
- Client Client Tips for the labs and lab overview Java code in the sample EDS service
- **Specify Viewers for File Types** Develop Custom Widgets **Develop Custom Widgets** External Data Configuration in the sample
- 
- 
- 
- 
- Use Scripts to Customize Case Manager  $\Box$  IBM Content Navigator plug-in for the Client **Client** custom widget package
- 
- 
- 
- 
- **Script Adapter widget Client** Catalog JSON file Catalog JSON file Client
- 
- **IBM Case Manager classes and events for IBM Case Manager custom page widget IF Viewer Maps** adding tasks and custom help topics development and custom help topics and custom help topics
- **Adding a choice list to a case property** Implementing a page widget **IMP** Creating a help plug-in
- IBM Case Manager classes for adding a **Files used to implement a page widget** Toolbar widgets
- **Data Validation based on a step response** package **package Client** Client
- 
- **Filter In-basket SA Script Adapter widget** and registration IBM Content Navigator APIs
- Filter Search SA Script Adapter widget Folder structure for the custom widget FIBM Case Manager JavaScript API
- 
- 
- Developing case management applications widget Adding discretionary tasks
- Creating a custom page widget and actions Build and deploy a widget as an EAR file IBM Case Manager classes and events for package and adding tasks **Depending tasks CO** adding tasks and adding tasks and adding tasks
- IBM Content Navigator plug-in for the  $\Box$  Custom case comment widget  $\Box$  Adding a choice list to a case property custom widget package **Update an existing widget package with** IBM Case Manager classes for adding a
- **Setting up the development environment for a new widgets** choice list choice list plug-ins **Implement External Data Services (EDS)** Data Validation based on a step response
- Create registry files for the custom widget Sample external data service Case custom workbench pages package **Java Code in the sample EDS service** Filter In-basket SA - Script Adapter widget
- 
- **Page widget definition JSON file** Appendix **Tips for the labs and lab overview**
- IBM Case Manager custom page widget Debugging and troubleshooting Develop Custom Widgets development **Additional Information and links** Developing case management applications **Developing case management applications**
- **Implementing a page widget Creating a custom page widget and Creating a custom page widget and Creating a custom page widget and Creating a custom page widget and Creating a custom page widget and Creating a custom page w**
- **Files used to implement a page widget actions package actions package actions package**
- Contents in a custom page widget package line IBM Content Navigator plug-in for the
- **Options for widget package deployment and Customize the Banner appearance** custom widget package registration **Customize Customize the login page** Setting up the development environment
- Folder structure for the custom widget  $\Box$  Change Icons for the client for plug-ins project **Modify the labels in the Case Manager** Create registry files for the custom widget
- Implement toolbar and menu for your widget Client package package package
- **Build and deploy a widget as an EAR file**  $\Box$  Specify Viewers for File Types  $\Box$  Catalog JSON file
- Widget package structure 
 Viewer Maps Page widget definition JSON file
- Custom case comment widget Add custom help topics **IBM Case Manager custom page widget**
- Custom case comment widget IBM Case Manager API toolkits Implementing a page widget
	-
	-
	-
	-
	-
- **Appendix contracts** and the state of the state of the state of the state of the state of the state of the state of the state of the state of the state of the state of the state of the state of the state of the state of th
- Debugging and troubleshooting **Adding a choice list to a case property IM** Implement toolbar and menu for your
- **Additional Information and links IBM Case Manager classes for adding a** widget choice list **Build** and deploy a widget as an EAR file
	- × Data Validation based on a step **Widget package structure** lates response and the custom case comment widget
	-
- Customize the login page Tritter In-basket SA Script Adapter Tritter in-basket SA Script Adapter new widgets **Change Icons for the client Implement External Data Services (EDS) Implement External Data Services (EDS)**
- Modify the labels in the Case Manager Filter Search SA Script Adapter widget Sample external data service
	-
	-
- **Developing case management Appendix Developing case management** Appendix **Add custom help topics** applications applications **Debugging and troubleshooting**
- Creating a help plug-in **Creating a custom page widget and Additional Information and links** ■ Toolbar widgets actions package
	-
- $\blacksquare$  IBM Case Manager API toolkits  $\blacksquare$  Setting up the development environment  $\blacksquare$  Customize the Banner appearance **IBM Content Navigator APIs interval in the login page of the login page of the login page of the login page**
- IBM Case Manager JavaScript API Create registry files for the custom widget Change Icons for the client Collaborative editing of objects package package models in the Case Manager
	-
- **Adding discretionary tasks** Page widget definition JSON file Specify Viewers for File Types
	-
	-
	- choice list **Contents in a custom page widget** Use Scripts to Customize Case Manager
- **Case custom workbench pages Options for widget package deployment** IBM Case Manager API toolkits
	-
- Tips for the labs and lab overview project project collaborative editing of objects
- Develop Custom Widgets **Implement toolbar and menu for your** Script Adapter widget
	-
	-
	-
	-
	-
	-
	-
- Catalog JSON file **External Data Configuration in the sample** Filter Search SA Script Adapter widget
	-
	-
	-
	-
	-
	-
	-
	-
	-

- 
- 

- Update an existing widget package with new  $\Box$  Creating a help plug-in development widgets **Toolbar widgets** Toolbar widgets Toolbar widgets The Implementing a page widget
- Implement External Data Services (EDS) Use Scripts to Customize Case Manager Files used to implement a page widget
- 
- $\blacksquare$  Java code in the sample EDS service  $\blacksquare$  IBM Case Manager API toolkits package
- **External Data Configuration in the sample** IBM Content Navigator APIs **Internal Dations for widget package deployment**
- 
- Debugging and troubleshooting **Follaborative editing of objects** Folder structure for the custom widget
- **Additional Information and links Script Adapter widget project project** project

- 
- 
- **Modify the labels in the Case Manager Computer Contained Validation based on a step computer on the widgets** Client **The Client Response Implement External Data Services (EDS) Implement External Data Services (EDS)**
- Specify Viewers for File Types **Case custom workbench pages** Sample external data service
- 
- 
- 
- 
- Use Scripts to Customize Case Manager Develop Custom Widgets **Develop Custom Scripts** Additional Information and links Client Developing case management
- **I** IBM Case Manager API toolkits **applications**
- 
- IBM Case Manager JavaScript API actions package Customize the Banner appearance
- 
- 
- 
- **IBM Case Manager classes and events for for plug-ins Client Client Client** Client
- 
- IBM Case Manager classes for adding a Catalog JSON file Add custom help topics choice list **Page widget definition JSON file** Creating a help plug-in
- Data Validation based on a step response IBM Case Manager custom page widget IF Toolbar widgets
- 
- **Filter In-basket SA Script Adapter widget Implementing a page widget Client Client**
- 
- 
- 
- Developing case management applications **Developing Contains and Applications** Developing case management applications Deptions for widget package deployment
- Creating a custom page widget and actions and registration Script Adapter widget and registration Script Adapter widget package **Folder structure for the custom widget** Adding discretionary tasks
- **IBM Content Navigator plug-in for the project project Content IBM Case Manager classes and events for the project** custom widget package **IMPLEM** Implement toolbar and menu for your adding tasks
- Setting up the development environment for widget and a case property and the Setting a choice list to a case property plug-ins **Build and deploy a widget as an EAR file** IBM Case Manager classes for adding a
- $\blacksquare$  Create registry files for the custom widget  $\blacksquare$  Widget package structure choice list package **Custom case comment widget** Data Validation based on a step response
- 
- 
- development **Sample external data service** Tips for the labs and lab overview **Tips for the labs and lab overview**
- 
- 
- Contents in a custom page widget package Appendix Contents in a custom page widget and
- **Options for widget package deployment and Debugging and troubleshooting actions package registration** Additional Information and links **IBM** Content Navigator plug-in for the
- **Folder structure for the custom widget custom widget custom widget package custom widget package** project setting up the development environment setting up the development environment
- Implement toolbar and menu for your widget  $\blacksquare$
- Build and deploy a widget as an EAR file Customize the Banner appearance Create registry files for the custom widget
- Widget package structure **Customize the login page** package package
- 
- Update an existing widget package with new Modify the labels in the Case Manager Page widget definition JSON file
- 
- 
- Sample external data service and Client Client Client Client Contents in a custom page widget
	-
	-
- **Appendix IBM Case Manager JavaScript API** and registration
	-
	-
	- Adding discretionary tasks Internal Delta Implement toolbar and menu for your
	- **IBM Case Manager classes and events** widget for adding tasks **Build and deploy a widget as an EAR file**
- Customize the Banner appearance Adding a choice list to a case property Adding a choice list to a case property
- Customize the login page **IBM Case Manager classes for adding a** Custom case comment widget **Change Icons for the client choice list** choice list Choice list Update an existing widget package with
	-
- Viewer Maps Filter In-basket SA Script Adapter Java code in the sample EDS service Add custom help topics widget External Data Configuration in the sample
- Creating a help plug-in <br>■ Filter Search SA Script Adapter widget Appendix
- Toolbar widgets Tips for the labs and lab overview Debugging and troubleshooting
	-
	-
- IBM Content Navigator APIs Creating a custom page widget and
- Collaborative editing of objects IBM Content Navigator plug-in for the International Customize the login page Script Adapter widget **Change Icons** for the client custom widget package Change Icons for the client
- $\blacksquare$  Adding discretionary tasks  $\blacksquare$  Setting up the development environment  $\blacksquare$  Modify the labels in the Case Manager
- adding tasks **Create registry files for the custom widget** Specify Viewers for File Types **Adding a choice list to a case property package viewer Maps** Viewer Maps
	-
	-
- Case custom workbench pages development development Use Scripts to Customize Case Manager
	-
- **Filter Search SA Script Adapter widget** Files used to implement a page widget **IFI IBM Case Manager API toolkits**
- Tips for the labs and lab overview **Contents in a custom page widget** IBM Content Navigator APIs ■ Develop Custom Widgets **IBM Case Manager JavaScript API** package IBM Case Manager JavaScript API
	-
	-
	-
	-
	-
	-
- Catalog JSON file <br>■ Update an existing widget package with Case custom workbench pages **Page widget definition JSON file new widgets** Filter In-basket SA - Script Adapter widget
- IBM Case Manager custom page widget Implement External Data Services (EDS) Filter Search SA Script Adapter widget
	-
- Implementing a page widget and I Java code in the sample EDS service Develop Custom Widgets
- **Files used to implement a page widget** External Data Configuration in the sample **Developing case management applications** 
	-
	-
	-
	-
- Custom case comment widget Change Icons for the client Catalog JSON file
	-

- 
- 
- 

- Implement External Data Services (EDS) Specify Viewers for File Types development
- **Sample external data service viewer Viewer Maps Implementing a page widget Contains Implementing a page widget**
- 
- **External Data Configuration in the sample** Creating a help plug-in **Contents in a custom page widget** Contents in a custom page widget
- 
- 
- 

## **E** Customize the Banner appearance **Collaborative editing of objects** and a widget

- Customize the login page and Build and deploy a widget as an EAR file
- Change Icons for the client Adding discretionary tasks Nidget package structure
- Modify the labels in the Case Manager **IGM** Case Manager classes and events **Custom case comment widget**
- 
- 
- 
- 
- 
- Use Scripts to Customize Case Manager Case custom workbench pages **Appendix** Appendix Client Filter In-basket SA - Script Adapter **Debugging and troubleshooting**
- 
- 
- 
- 
- 
- 
- IBM Case Manager classes and events for I Decreating a custom page widget and IDIBM Case Manager Development adding tasks actions package actions backage actions of the Architecture
- 
- 
- Data Validation based on a step response for plug-ins
- 
- Filter In-basket SA Script Adapter widget package
- **Filter Search SA Script Adapter widget Catalog JSON file Customize the Banner appearance**
- 
- 
- 
- 
- **IBM Content Navigator plug-in for the Contents in a custom page widget** Viewer Maps
- Setting up the development environment for  $\Box$  Options for widget package deployment  $\Box$  Creating a help plug-in plug-ins and registration and registration and the Toolbar widgets and registration and registration and registration
- Create registry files for the custom widget Folder structure for the custom widget ID Use Scripts to Customize Case Manager package **particle in the client of the project** control of the client client of the client
- 
- 
- IBM Case Manager custom page widget Build and deploy a widget as an EAR file IBM Case Manager JavaScript API development **Widget package structure** Collaborative editing of objects
- 
- **Files used to implement a page widget** Update an existing widget package with Adding discretionary tasks
- **Contents in a custom page widget package new widgets IBM Case Manager classes and events for Second Library Contents for Archives and events for Second Library Contents for Second Library Contents for Second Library Conte**
- Options for widget package deployment and |■ Implement External Data Services (EDS) | adding tasks registration Sample external data service Adding a choice list to a case property
- **Folder structure for the custom widget** Java code in the sample EDS service IBM Case Manager classes for adding a
- 
- 
- Custom case comment widget Filter Search SA Script Adapter widget
- Update an existing widget package with new Tips for the labs and lab overview Tips for the labs and lab overview widgets and the Develop Custom Widgets and Develop Custom Widgets and Develop Custom Widgets

- 
- 
- 
- 
- **Appendix Contact Appendix Contact Appendix package** package
- Debugging and troubleshooting **USE INCO CUST A** Use Scripts to Customize Case Manager **D** Options for widget package deployment **Additional Information and links** Client Client and registration and registration
	- $\blacksquare$  IBM Case Manager API toolkits Folder structure for the custom widget
	- **IBM Content Navigator APIs project**
	- IBM Case Manager JavaScript API Implement toolbar and menu for your
	-
	-
	-
	- Client **for adding tasks** The Update an existing widget package with  $\blacksquare$  Update an existing widget package with
- $\Box$  Specify Viewers for File Types  $\Box$  Adding a choice list to a case property new widgets
- Viewer Maps The IBM Case Manager classes for adding a Implement External Data Services (EDS) **Add custom help topics** choice list Sample external data service
- Creating a help plug-in Data Validation based on a step Java code in the sample EDS service ■ Toolbar widgets The Sample Toolbar widgets response The Sample Toolbar Widgets The Sample Toolbar widgets The Sample
	-
- IBM Case Manager API toolkits and and information and links widget Additional Information and links
- IBM Content Navigator APIs Filter Search SA Script Adapter widget
- IBM Case Manager JavaScript API I Tips for the labs and lab overview
- Collaborative editing of objects **Develop Custom Widgets**
- Script Adapter widget Note and America's Developing case management Note and Customize the Case Manager Client **Adding discretionary tasks** applications applications applications appearance
	-
- **Adding a choice list to a case property** IBM Content Navigator plug-in for the Custom widget development overview IBM Case Manager classes for adding a custom widget package **Case data from an external data source** 
	- choice list **Setting up the development environment** Start and Stop System Components
- Case custom workbench pages **Create registry files for the custom widget** 
	-
- Tips for the labs and lab overview **P** Page widget definition JSON file **Customize the login page**
- Develop Custom Widgets **IBM Case Manager custom page widget** Change Icons for the client Developing case management applications development Modify the labels in the Case Manager
- **Creating a custom page widget and actions Implementing a page widget Client Client** 
	- package **Files used to implement a page widget** Specify Viewers for File Types
	- custom widget package and package package package and package and package and package and package and package  $\blacksquare$  Add custom help topics
		-
		-
- **Catalog JSON file Implement toolbar and menu for your** IBM Case Manager API toolkits **Page widget definition JSON file** widget widget IBM Content Navigator APIs
	-
	-
- Implementing a page widget **Custom case comment widget** Script Adapter widget
	-
	-
	-
	-
- project **External Data Configuration in the sample choice list** choice list Implement toolbar and menu for your widget  $\Box$  Appendix  $\Box$  Data Validation based on a step response

- **Build and deploy a widget as an EAR file**  $\Box$  Debugging and troubleshooting  $\Box$  Case custom workbench pages
- Widget package structure <br>■ Additional Information and links Filter In-basket SA Script Adapter widget
- widgets **IBM** Client Client Client Client Client Client Client Client Client Client Client Client Client Client Client Client Client Client Client Client Client Client Client Client Client Client Client Client Client Clien
	-
- $\blacksquare$  Java code in the sample EDS service  $\blacksquare$  Add custom help topics  $\blacksquare$  Files used to implement a page widget
	-
- 
- 
- $\blacksquare$  Java code in the sample EDS service  $\blacksquare$  Change Icons for the client actions package
- **External Data Configuration in the sample** Modify the labels in the Case Manager **IGM** Content Navigator plug-in for the
- 
- 
- **Additional Information and links Viewer Maps For plug-ins for plug-ins**
- 
- 
- 
- **IDMODIFY THE Modify the labels in the Case Manager IDIBM Content Navigator APIs** Implementing a page widget Client Client IBM Case Manager JavaScript API Files used to implement a page widget
- **Specify Viewers for File Types** Collaborative editing of objects **Contents in a custom page widget** Contents in a custom page widget
- 
- 
- 
- 
- **Client** IBM Case Manager classes for adding a Implement toolbar and menu for your
- 
- 
- 
- 
- 
- 
- adding tasks **Tips for the labs and lab overview** Sample external data service
- Adding a choice list to a case property **Develop Custom Widgets** Develop Custom Develop Custom School Association Develop Custom 2016
- IBM Case Manager classes for adding a BDeveloping case management BEXternal Data Configuration in the sample choice list applications applications and applications and applications and applications and applications and  $\blacksquare$  Appendix
- Data Validation based on a step response **Creating a custom page widget and CR** Debugging and troubleshooting
- 
- **Filter In-basket SA Script Adapter widget IF IBM Content Navigator plug-in for the**
- Filter Search SA Script Adapter widget custom widget package
- 
- 
- 
- package **Catalog JSON file** Modify the labels in the Case Manager
- IBM Content Navigator plug-in for the Page widget definition JSON file Client
- plug-ins **Implementing a page widget** Add custom help topics build a page widget
- $\Box$  Create registry files for the custom widget  $\Box$  Files used to implement a page widget  $\Box$  Creating a help plug-in package **Contents in a custom page widget** Toolbar widgets **T**
- Catalog JSON file example and package package package Duse Scripts to Customize Case Manager
- 
- IBM Case Manager custom page widget | and registration | IBM Case Manager API toolkits development **Folder structure for the custom widget** IBM Content Navigator APIs
- 
- 
- **Contents in a custom page widget package widget widget Script Adapter widget** Script Adapter widget
- **F** Widget package structure **IFM** Case Manager classes and events for
- **Folder structure for the custom widget Custom case comment widget adding tasks** project **Example 20** ID Update an existing widget package with Adding a choice list to a case property
- Implement toolbar and menu for your widget new widgets IBM Case Manager classes for adding a
- 
- 
- 
- Update an existing widget package with new |■ External Data Configuration in the sample |■ Filter In-basket SA Script Adapter widget widgets **Appendix** Filter Search SA - Script Adapter widget
- Implement External Data Services (EDS) Debugging and troubleshooting Tips for the labs and lab overview
- 
- 
- 
- **Appendix Client Client Client Client Client Client Client Client Client Client Client Client Client Client Client**
- Debugging and troubleshooting Specify Viewers for File Types Setting up the development environment
	-
	- **Add custom help topics** Create registry files for the custom widget
	- Creating a help plug-in package
	- lacked Toolbar widgets Catalog JSON file
- Customize the Banner appearance Use Scripts to Customize Case Manager Page widget definition JSON file ■ Customize the login page Text Client Inc. Client IBM Case Manager custom page widget
- Change Icons for the client IBM Case Manager API toolkits development
	-
	-
	-
- Viewer Maps Script Adapter widget package package
- Add custom help topics **Adding discretionary tasks** Adding discretionary tasks **Options for widget package deployment**
- **Creating a help plug-in IBM Case Manager classes and events** and registration ■ Toolbar widgets Folder structure for the custom widget for adding tasks Folder structure for the custom widget
- $\blacksquare$  Use Scripts to Customize Case Manager  $\blacksquare$  Adding a choice list to a case property project
- **IBM Case Manager API toolkits choice list** choice list choice list widget
- **IBM Content Navigator APIs Data Validation based on a step Build and deploy a widget as an EAR file** ■ IBM Case Manager JavaScript API response Widget package structure Widget package structure
- Collaborative editing of objects **Case Custom workbench pages** Custom case comment widget
- Script Adapter widget The Script Adapter The Script Adapter The Update an existing widget package with **Adding discretionary tasks** widget new widget new widgets
- IBM Case Manager classes and events for Filter Search SA Script Adapter widget Filmplement External Data Services (EDS)
	-
	-
	-
- Case custom workbench pages actions package Additional Information and links
	-
- **Tips for the labs and lab overview Setting up the development environment Develop Custom Widgets For plug-ins For plug-ins Customize the Banner appearance**
- Developing case management applications **CR** Create registry files for the custom widget Customize the login page ■ Creating a custom page widget and actions package Change Icons for the client
	-
	-
- custom widget package **IBM Case Manager custom page widget** Specify Viewers for File Types **Setting up the development environment for development Community Community** Viewer Maps
	-
	-
- **Page widget definition JSON file Client Client Client Client Client Client Client** Client
- **Implementing a page widget example a project** project **IBM Case Manager JavaScript API**
- **Files used to implement a page widget** Implement toolbar and menu for your Collaborative editing of objects
- Options for widget package deployment and Build and deploy a widget as an EAR file Adding discretionary tasks
	-
	-
	-
- Build and deploy a widget as an EAR file Implement External Data Services (EDS) choice list
- $\blacksquare$  Widget package structure  $\blacksquare$  Sample external data service  $\blacksquare$  Data Validation based on a step response
- Custom case comment widget  $\Box$  Java code in the sample EDS service  $\Box$  Case custom workbench pages
	-

- Implement External Data Services (EDS)  $\Box$  Customize the Banner appearance  $\Box$  Developing case management applications
- Sample external data service **Customize the login page Customize the login page Custom** Creating a custom page widget and
- 
- 
- **External Data Configuration in the sample Creating Access 2008 Creating a custom page widget and Creating a custom page widget and**
- 
- 
- **Additional Information and links Customize the login page** custom widget package
- 
- **Customize the login page Customize Customize the login page Customize Customize the login page** Customize 1 and  $\blacksquare$  Catalog JSON file
- Change Icons for the client <br>■ Add custom help topics Page widget definition JSON file
- Modify the labels in the Case Manager **Creating a help plug-in IBM Case Manager custom page widget** Client Client Client Client Client Client Client Client Client Client Client Client Client Client Client Client
- 
- 
- 
- 
- 
- Use Scripts to Customize Case Manager III Collaborative editing of objects and registration Client Client Script Adapter widget Folder structure for the custom widget
- **IBM Case Manager API toolkits Adding discretionary tasks Adding discretionary tasks** project
- 
- 
- 
- 
- 
- IBM Case Manager classes and events for Data Validation based on a step Dupdate an existing widget package with adding tasks response in the set of the control of the control of the control of the control of the control of
- Adding a choice list to a case property Case custom workbench pages Implement External Data Services (EDS)
- **IBM Case Manager classes for adding a**  $\blacksquare$  Filter In-basket SA Script Adapter  $\blacksquare$  Sample external data service choice list **Choice list** widget widget and the sample EDS service
- Data Validation based on a step response Filter Search SA Script Adapter widget External Data Configuration in the sample
- Case custom workbench pages Tips for the labs and lab overview Appendix
- **Filter In-basket SA Script Adapter widget Develop Custom Widgets Department Debugging and troubleshooting**
- Filter Search SA Script Adapter widget Developing case management Additional Information and links
- **Tips for the labs and lab overview applications**
- 
- $\blacksquare$  Developing case management applications  $\blacksquare$  actions package ■ Creating a custom page widget and actions I ■ IBM Content Navigator plug-in for the Internative the Banner appearance
- 
- **Setting up the development environment for Create registry files for the custom widget Client** plug-ins **package** Specify Viewers for File Types **Specify Viewers for File Types**
- Create registry files for the custom widget  $\Box$  Catalog JSON file  $\Box$  Viewer Maps package **Page widget definition JSON file** Add custom help topics
- 
- 
- IBM Case Manager custom page widget Implementing a page widget Use Scripts to Customize Case Manager development **Files used to implement a page widget** Client
- Implementing a page widget **IM** Contents in a custom page widget IBM Case Manager API toolkits
- **Files used to implement a page widget**  $\qquad$  package **IBM** Content Navigator APIs
- Contents in a custom page widget package **Options for widget package deployment** IBM Case Manager JavaScript API **Options for widget package deployment and and registration Collaborative editing of objects**
- registration **Folder structure for the custom widget** Script Adapter widget **Folder Script Adapter widget** Folder structure for the custom widget project project and a structure for the custom widget project project
- 
- 
- 
- 
- Update an existing widget package with new Update an existing widget package with Data Validation based on a step response widgets **new widgets** new widgets **Case custom workbench pages Case custom workbench pages**
- Implement External Data Services (EDS) |■ Implement External Data Services (EDS) |■ Filter In-basket SA Script Adapter widget
- Sample external data service Sample external data service **Filter Search SA** Script Adapter widget
- Sample external data service  $\vert$  Additional Information and links  $\vert$  Develop Custom Widgets
- Debugging and troubleshooting **Customize the Banner appearance IGM** Content Navigator plug-in for the
	-
	-
	- $\blacksquare$  Modify the labels in the Case Manager for plug-ins **Light** Create registry files for the custom widget
- Customize the Banner appearance **Specify Viewers for File Types Package** 
	-
	-
	-
	-
- **Specify Viewers for File Types** Use Scripts to Customize Case Manager **In Implementing a page widget** Interval on the Scripts to Customize Case Manager Interval implementing a page widget ■ Viewer Maps **Files used to implement a page widget** Files used to implement a page widget
- Add custom help topics **IFM Case Manager API toolkits IFM** Contents in a custom page widget
- **Creating a help plug-in Content IBM Content Navigator APIs** package
- Toolbar widgets **IBM Case Manager JavaScript API** Dptions for widget package deployment
	-
	-
	-
- IBM Content Navigator APIs **IBM Case Manager classes and events** Implement toolbar and menu for your **IBM Case Manager JavaScript API** for adding tasks **widget** widget
- Collaborative editing of objects  $\blacksquare$  Adding a choice list to a case property  $\blacksquare$  Build and deploy a widget as an EAR file
- Script Adapter widget **ISM** Case Manager classes for adding a Widget package structure **Adding discretionary tasks** choice list choice list Custom case comment widget
	-
	-
	-
	-
	-
	-
	-
- Develop Custom Widgets Creating a custom page widget and
	- package custom widget package custom widget package customize the login page
- IBM Content Navigator plug-in for the Setting up the development environment Change Icons for the client custom widget package for plug-ins for plug-ins Modify the labels in the Case Manager
	-
	-
	-
- Catalog JSON file **IBM Case Manager custom page widget** In Creating a help plug-in **Page widget definition JSON file development** development Toolbar widgets
	-
	- -
	-
	-
- **Project IMPLEM** Implement toolbar and menu for your **IMPLEM** Case Manager classes and events for Implement toolbar and menu for your widget widget widget adding tasks
- Build and deploy a widget as an EAR file  $\Box$  Build and deploy a widget as an EAR file  $\Box$  Adding a choice list to a case property
- $\blacksquare$  Widget package structure  $\blacksquare$  Widget package structure  $\blacksquare$  IBM Case Manager classes for adding a
- Custom case comment widget Custom case comment widget choice list
	-
	-

- 
- **Java code in the sample EDS service** Developing case management applications **Developing case management applications**
- **Appendix in the actions package of the actions package in the actions package in the actions package in the actions package in the actions backage in the actions backage in the actions of the actions backage in the action** 
	-
	- **E** Change Icons for the client Setting up the development environment
- 
- **External Data Configuration in the sample** External Data Configuration in the sample **Develop Custom Widgets**
- 
- 
- 
- Customize the Banner appearance **Customize the Banner appearance** for plug-ins
- Customize the login page **Customize the login page** Customize the login page Custom is create registry files for the custom widget
- **Change Icons for the client Change Icons for the client package**
- $\blacksquare$  Modify the labels in the Case Manager  $\blacksquare$  Modify the labels in the Case Manager  $\blacksquare$  Catalog JSON file
- Specify Viewers for File Types **Specify Viewers for File Types** Specify Viewers for File Types **I** IBM Case Manager custom page widget
- Viewer Maps development Number of Number 2012 and Number 2014 and Number 2014 and Number 2014 and Number 201
- **Add custom help topics** Add custom help topics **Add custom help topics** Add custom help topics **Implementing a page widget**
- Creating a help plug-in The Creating a help plug-in Files used to implement a page widget
- Toolbar widgets Toolbar widgets Toolbar widgets Toolbar widgets Toolbar Widgets Toolbar widgets Toolbar widgets Toolbar Widgets Toolbar Widgets Toolbar Widgets Toolbar Widgets Toolbar Widgets Toolbar Widgets Toolbar Wid
- Use Scripts to Customize Case Manager Use Scripts to Customize Case Manager | package
- 
- **IBM Content Navigator APIs** IBM Content Navigator APIs **I**Folder structure for the custom widget
- IBM Case Manager JavaScript API IBM Case Manager JavaScript API project
- 
- Script Adapter widget **Script Adapter widget** Script Adapter widget widget widget
- 
- IBM Case Manager classes and events for IIBM Case Manager classes and events IIII Widget package structure adding tasks for adding tasks **for adding tasks for adding tasks for adding tasks Custom case comment widget**
- 
- 
- Data Validation based on a step response **D** Data Validation based on a step **S** Sample external data service
- Case custom workbench pages and a service response and a service in the sample EDS service
- **Filter In-basket SA Script Adapter widget Case custom workbench pages** External Data Configuration in the sample
- Filter Search SA Script Adapter widget Filter In-basket SA Script Adapter Appendix
- **Tips for the labs and lab overview widget widget** and the Debugging and troubleshooting
- 
- Developing case management applications  $\Box$  Tips for the labs and lab overview ■ Creating a custom page widget and actions ■ Develop Custom Widgets
- **IBM Content Navigator plug-in for the applications**
- $\blacksquare$  Setting up the development environment for  $\blacksquare$  actions package plug-ins **IBM Content Navigator plug-in for the**
- Create registry files for the custom widget custom widget package package strategy in the Setting up the development environment
- **Catalog JSON file Catalog JSON** file
- 
- **IBM Case Manager custom page widget** package development example and contract the Catalog JSON file
- 
- **Files used to implement a page widget IBM Case Manager custom page widget**
- Contents in a custom page widget package | development
- $\Box$  Options for widget package deployment and  $\Box$  Implementing a page widget registration **Files used to implement a page widget**
- $\Box$  Folder structure for the custom widget  $\Box$  Contents in a custom page widget project project package
- 
- Build and deploy a widget as an EAR file and registration
- 
- Custom case comment widget **project**
- Update an existing widget package with new  $\vert$  Implement toolbar and menu for your widgets widgets widget
- Implement External Data Services (EDS)  $\Box$  Build and deploy a widget as an EAR file
- Sample external data service **Widget package structure**
- $\blacksquare$  Java code in the sample EDS service  $\blacksquare$  Custom case comment widget
- Java code in the sample EDS service  $|\Box$  Java code in the sample EDS service  $|\Box$  Tips for the labs and lab overview
	-
- Debugging and troubleshooting **Debugging and troubleshooting Debugging and troubleshooting** Creating a custom page widget and
- $\blacksquare$  Additional Information and links  $\blacksquare$  Additional Information and links actions package
	-
	-
	-
	- Client Client Client Client Client Page widget definition JSON file
		-
		-
		-
		-
		-
	- Client Client Client Client Client Client Client Client Client Client Client Client Client Client Client Client
- **IBM Case Manager API toolkits IBM Case Manager API toolkits** and registration
	-
	-
- Collaborative editing of objects **IM** Collaborative editing of objects Implement toolbar and menu for your
	-
- Adding discretionary tasks Adding discretionary tasks Adding and deploy a widget as an EAR file
	-
- Adding a choice list to a case property  $\Box$  Adding a choice list to a case property  $\Box$  Update an existing widget package with
- $\blacksquare$  IBM Case Manager classes for adding a  $\blacksquare$  IBM Case Manager classes for adding a new widgets choice list choice list choice list choice list and choice list choice list choice list choice list choice list
	-
	-
	-
	-
- **Develop Custom Widgets Filter Search SA Script Adapter widget** Additional Information and links
	-
	-
	- package **Developing case management**
	- custom widget package Creating a custom page widget and
		-
		-
- Page widget definition JSON file **■** Create registry files for the custom widget
	-
- Implementing a page widget Note and Page widget definition JSON file
	-
	-
	-
	-
- Implement toolbar and menu for your widget  $\Box$  Options for widget package deployment
- Widget package structure Folder structure for the custom widget
	-
	-

- 
- 
- 
- 

custom widget package

**Appendix** Appendix **Appendix** Appendix **Appendix Developing case management applications** 

**IBM Content Navigator plug-in for the** 

 $\blacksquare$  Setting up the development environment

- **External Data Configuration in the sample**  $\Box$  **Update an existing widget package with**
- 
- 
- $\blacksquare$  Additional Information and links  $\blacksquare$  Sample external data service
- **Appendix new widgets**
- Debugging and troubleshooting **IMPLEM** Implement External Data Services (EDS)
	-
	- **Java code in the sample EDS service**
	- **External Data Configuration in the sample**
	- **Appendix**
	- Debugging and troubleshooting
	- **Additional Information and links**
	- Customize the Banner appearance
	- Customize the login page
	- Change Icons for the client
	- **Modify the labels in the Case Manager** Client
	- Specify Viewers for File Types
	- **Viewer Maps**
	- **Add custom help topics**
	- Creating a help plug-in
	- **Toolbar widgets**
	- Use Scripts to Customize Case Manager Client
	- IBM Case Manager API toolkits
	- **IBM Content Navigator APIs**
	- IBM Case Manager JavaScript API
	- Collaborative editing of objects
	- Script Adapter widget
	- **Adding discretionary tasks**
	- IBM Case Manager classes and events for adding tasks
	- **Adding a choice list to a case property**
	- **IBM Case Manager classes for adding a** choice list
	- Data Validation based on a step response
	- Case custom workbench pages
	- Filter In-basket SA Script Adapter widget
	- Filter Search SA Script Adapter widget
	- $\blacksquare$  Tips for the labs and lab overview
	- Develop Custom Widgets
	- Developing case management applications
	- Creating a custom page widget and actions package
	- **IBM Content Navigator plug-in for the** custom widget package
	- Setting up the development environment for plug-ins
	- Create registry files for the custom widget package
	- Catalog JSON file
	- **Page widget definition JSON file**
	- **IBM Case Manager custom page widget** development
	- Implementing a page widget
	- **Files used to implement a page widget**
	- Contents in a custom page widget package
	- Options for widget package deployment and registration
	- Folder structure for the custom widget project
	- Implement toolbar and menu for your

### widget

- **Build and deploy a widget as an EAR file**
- Widget package structure
- Custom case comment widget
- Update an existing widget package with new widgets
- **Implement External Data Services (EDS)**
- Sample external data service
- **Java code in the sample EDS service**
- **External Data Configuration in the sample**
- **Appendix**
- Debugging and troubleshooting
- **Additional Information and links**
- Customize the Banner appearance
- Customize the login page
- Change Icons for the client
- Modify the labels in the Case Manager Client
- Specify Viewers for File Types
- **Viewer Maps**
- Add custom help topics
- Creating a help plug-in
- **Toolbar widgets**
- **Use Scripts to Customize Case Manager** Client
- **IBM Case Manager API toolkits**
- **IBM Content Navigator APIs**
- IBM Case Manager JavaScript API
- Collaborative editing of objects
- Script Adapter widget
- **Adding discretionary tasks**
- **IBM Case Manager classes and events** for adding tasks
- **Adding a choice list to a case property**
- **IBM Case Manager classes for adding a** choice list
- Data Validation based on a step response
- Case custom workbench pages
- Filter In-basket SA Script Adapter widget
- Filter Search SA Script Adapter widget
- $\blacksquare$  Tips for the labs and lab overview
- Develop Custom Widgets
- Developing case management applications
- Creating a custom page widget and actions package
- **IBM Content Navigator plug-in for the** custom widget package
- Setting up the development environment for plug-ins
- Create registry files for the custom widget package
- Catalog JSON file
- **Page widget definition JSON file**
- **IBM Case Manager custom page widget** development
- Implementing a page widget
- Files used to implement a page widget
- Contents in a custom page widget package
- Options for widget package deployment

and registration Folder structure for the custom widget project Implement toolbar and menu for your widget **Build and deploy a widget as an EAR file** Widget package structure Custom case comment widget Update an existing widget package with new widgets **Implement External Data Services (EDS)** Sample external data service **Java code in the sample EDS service External Data Configuration in the sample Appendix** Debugging and troubleshooting **Additional Information and links** 

### Further Information:

For More information, or to book your course, please call us on 00 971 4 446 4987

training@globalknowledge.ae

[www.globalknowledge.ae](http://www.globalknowledge.ae)

Global Knowledge, Dubai Knowledge Village, Block 2A,First Floor, Office F68, Dubai, UAE